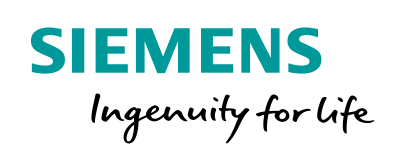

Industry Online Support

 $\overline{\mathcal{O}}$  **NEWS** 

 $\sqrt{2/}$ 

# Multi-Zone Control with "PID\_Temp"

ß

SIMATIC S7-1200/S7-1500 and STEP 7 (TIA Portal)

**<https://support.industry.siemens.com/cs/ww/en/view/109740463>**

Siemens Industry **Online** Support

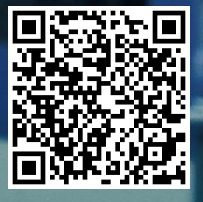

# <span id="page-1-0"></span>**Legal information**

#### **Use of application examples**

Application examples illustrate the solution of automation tasks through an interaction of several components in the form of text, graphics and/or software modules. The application examples are a free service by Siemens AG and/or a subsidiary of Siemens AG ("Siemens"). They are nonbinding and make no claim to completeness or functionality regarding configuration and equipment. The application examples merely offer help with typical tasks; they do not constitute customer-specific solutions. You yourself are responsible for the proper and safe operation of the products in accordance with applicable regulations and must also check the function of the respective application example and customize it for your system.

Siemens grants you the non-exclusive, non-sublicensable and non-transferable right to have the application examples used by technically trained personnel. Any change to the application examples is your responsibility. Sharing the application examples with third parties or copying the application examples or excerpts thereof is permitted only in combination with your own products. The application examples are not required to undergo the customary tests and quality inspections of a chargeable product; they may have functional and performance defects as well as errors. It is your responsibility to use them in such a manner that any malfunctions that may occur do not result in property damage or injury to persons.

#### **Disclaimer of liability**

Siemens shall not assume any liability, for any legal reason whatsoever, including, without limitation, liability for the usability, availability, completeness and freedom from defects of the application examples as well as for related information, configuration and performance data and any damage caused thereby. This shall not apply in cases of mandatory liability, for example under the German Product Liability Act, or in cases of intent, gross negligence, or culpable loss of life, bodily injury or damage to health, non-compliance with a guarantee, fraudulent non-disclosure of a defect, or culpable breach of material contractual obligations. Claims for damages arising from a breach of material contractual obligations shall however be limited to the foreseeable damage typical of the type of agreement, unless liability arises from intent or gross negligence or is based on loss of life, bodily injury or damage to health. The foregoing provisions do not imply any change in the burden of proof to your detriment. You shall indemnify Siemens against existing or future claims of third parties in this connection except where Siemens is mandatorily liable.

By using the application examples you acknowledge that Siemens cannot be held liable for any damage beyond the liability provisions described.

#### **Other information**

Siemens reserves the right to make changes to the application examples at any time without notice. In case of discrepancies between the suggestions in the application examples and other Siemens publications such as catalogs, the content of the other documentation shall have precedence.

The Siemens terms of use [\(https://support.industry.siemens.com\)](https://support.industry.siemens.com/) shall also apply.

#### **Security information**

Siemens provides products and solutions with industrial security functions that support the secure operation of plants, systems, machines and networks.

In order to protect plants, systems, machines and networks against cyber threats, it is necessary to implement – and continuously maintain – a holistic, state-of-the-art industrial security concept. Siemens' products and solutions constitute one element of such a concept.

Customers are responsible for preventing unauthorized access to their plants, systems, machines and networks. Such systems, machines and components should only be connected to an enterprise network or the Internet if and to the extent such a connection is necessary and only when appropriate security measures (e.g. firewalls and/or network segmentation) are in place. For additional information on industrial security measures that may be implemented, please visit [https://www.siemens.com/industrialsecurity.](https://www.siemens.com/industrialsecurity)

Siemens' products and solutions undergo continuous development to make them more secure. Siemens strongly recommends that product updates are applied as soon as they are available and that the latest product versions are used. Use of product versions that are no longer supported, and failure to apply the latest updates may increase customer's exposure to cyber threats.

To stay informed about product updates, subscribe to the Siemens Industrial Security RSS Feed at[: https://www.siemens.com/industrialsecurity.](https://www.siemens.com/industrialsecurity)

# **Table of contents**

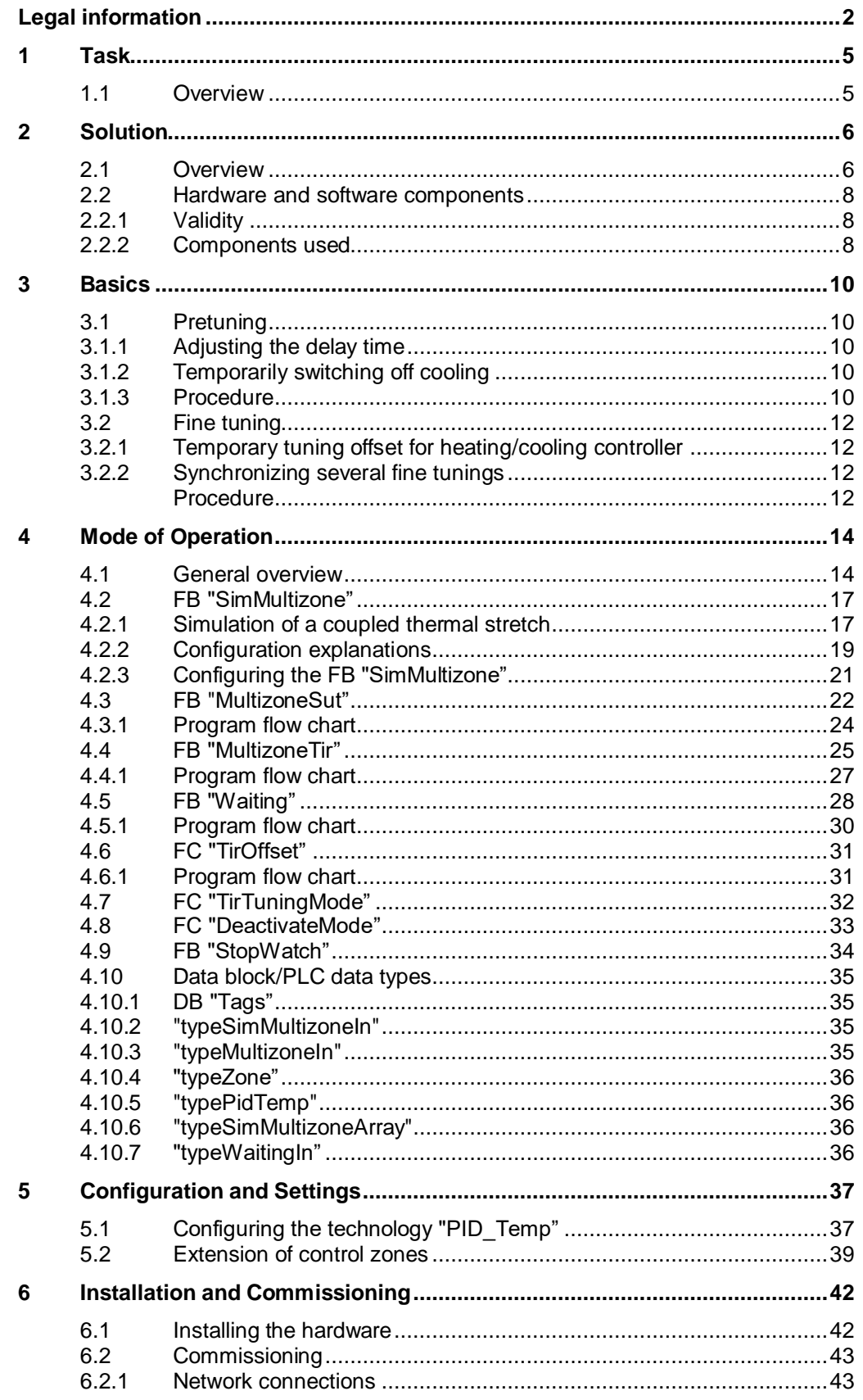

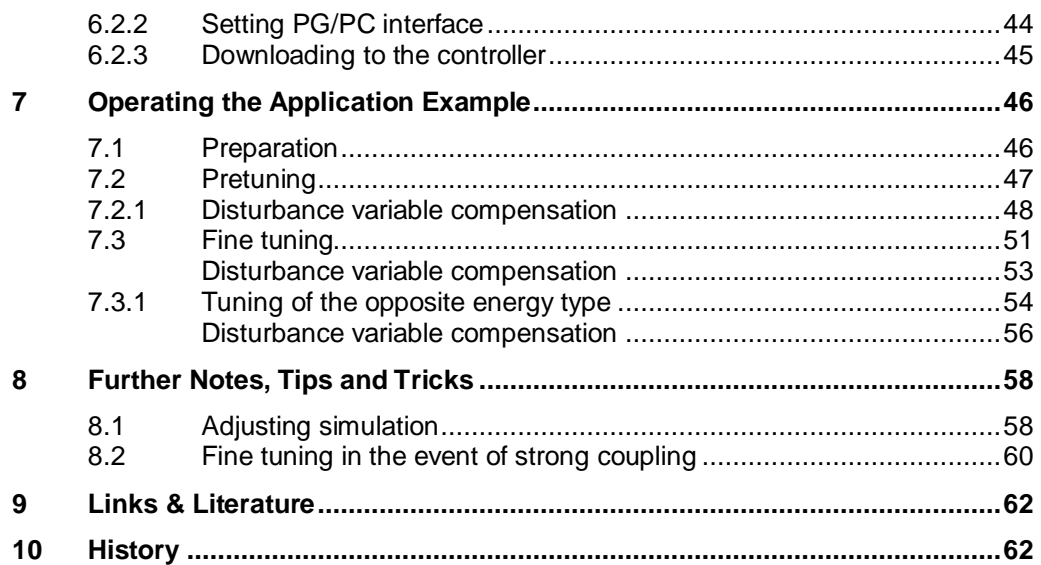

1.1 Overview

# <span id="page-4-0"></span>**1 Task**

### <span id="page-4-1"></span>**1.1 Overview**

#### **Introduction**

For a multi-zone control several subsections, so called zones, of a plant are simultaneously controlled at different temperatures. The mutual impact on the temperature zones by thermal coupling is characteristic for multi-zone control. This means that the actual value of a zone can influence the actual value in another zone by heat coupling. It depends on the structure of the plant and the selected operating points of the zones how heavily the zones influence each other.

An example of a multi-zone control is an extrusion plant, as it used in plastics processing, among others.

#### **Mode of Operation**

The material is filled in with the help of a funnel (for example, plastic granulate). The screw conveyor transports the material through the heated and/or cooled screw cylinder. The material is melted via different temperature zones (by heating, friction and shearing). In parts, this creates so much heat that the material has to be cooled. A forming aperture at the end of the extruder (outlet nozzle) presses the melt into shape. Before shaping, the material has to be cooled.

#### **Overview of the application example**

The following figure gives you an overview of the automation task.

Figure 1-1

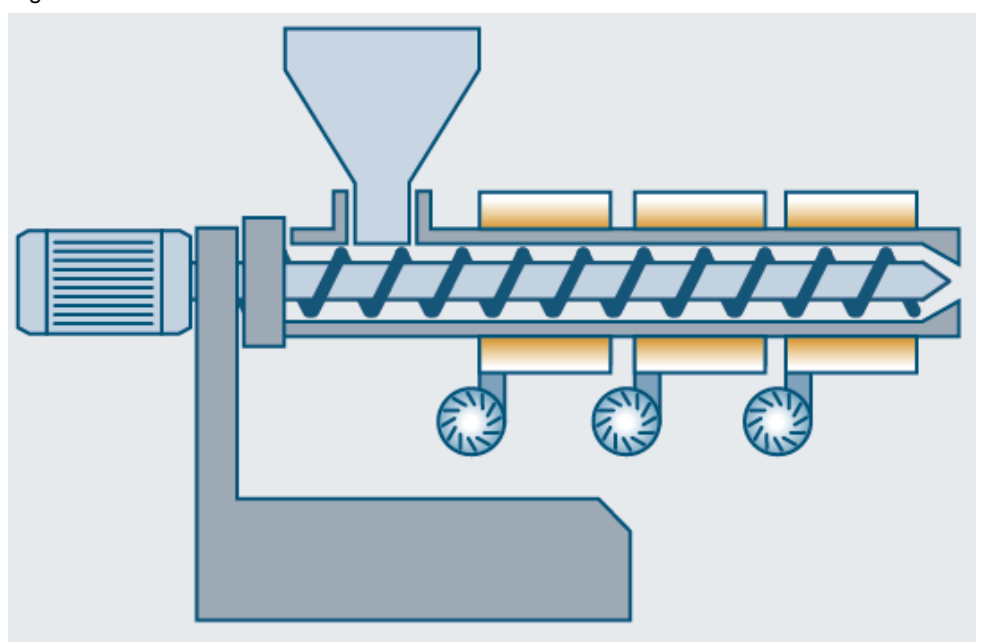

The control parameters of the individual zone controllers in the application example are determined simultaneously, despite the temperature influence on the zones.

2.1 Overview

# <span id="page-5-0"></span>**2 Solution**

### <span id="page-5-1"></span>**2.1 Overview**

#### **Schematic layout**

The figure below shows you a schematic illustration of the main components of this solution.

Figure 2-1

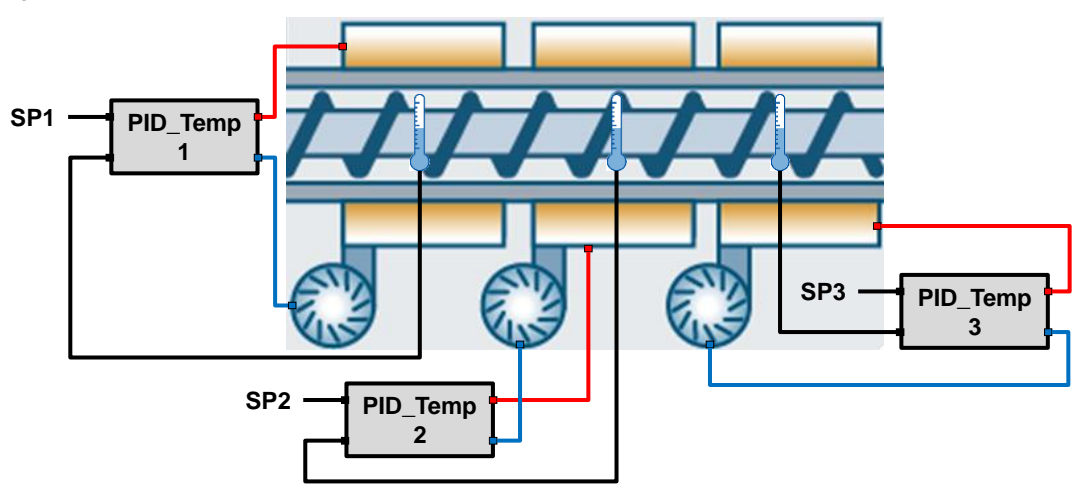

#### **Configuration**

In order to control the individual zones, the technology object "PID Temp" of the SIMATIC S7-1200 controller family or SIMATIC S7-1500 is used.

This technology object presents a continuous PID controller with integrated tuning and is designed especially for temperature control. "PID\_Temp" is suitable for heating or heating/cooling applications. Two outputs are available for this purpose, one for heating and one for cooling.

When using the technology object "PID\_Temp" in multi-zone controllers, each temperature zone is controlled by its own "PID\_Temp" instance.

To keep the influence of neighboring zones as low as possible, you can synchronize the individual "PID Temp" controller instances in the two tuning types "pretuning" and "fine tuning".

**Note** Pure cooling control is realized with the technology object "PID\_Compact" and the "inverting the control direction" option.

> More information on the control types can be found in the function manual "SIMATIC S7-1200, S7-1500 PID control" [\3\.](#page-61-2)

<https://support.industry.siemens.com/cs/ww/en/view/108210036>

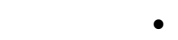

2 Solution 2.1 Overview

**Advantages**

• Expandability: The solution is introduced on the example of a multi-zone controller with three zones. However, you can expand the application as desired.

• Overview of factors you have to observe for a multi-zone control.

• Overview of options to use the technology object "PID\_Temp" and to determine

#### **Topics not covered by this application**

the control parameters.

This application example relates particularly to the multi-zone control with the technology object "PID Temp". This technology object can only be used in SIMATIC S7-1200 or S7-1500.

This application example introduces mechanisms that optimize the control parameters of a multi-zone controller with three zones.

The application example provides you with the following blocks:

The solution presented here offers the following advantages:

Time and cost savings through synchronized tuning.

- Simulation of the coupled controlled system
- Synchronized pretuning for heating and cooling
- Synchronized fine tuning with selectable energy type (heating or cooling)

These blocks are designed for three zones. Chapter [5.2](#page-38-0) and the comments in the program code show you how to expand zones.

Zone 1 in the present example is designed as pure heating controllers. With the configuration, you can select whether the technology object "PID\_Temp" is used as heating or as heating/cooling controller.

The program code included can be used for both controller designs.

For the real operation, you have to adjust the application example to your actuators used and the actual value sensors. Basic knowledge is assumed.

**Note** More information on the technology object "PID Temp" can be found in [Chapter](https://support.industry.siemens.com/cs/ww/en/view/108210036/72450783371) 6 of the function manual "SIMATIC S7-1200, S7-1500 PID control" [\3\.](#page-61-2)

<https://support.industry.siemens.com/cs/ww/en/view/108210036>

### **Assumed knowledge**

The following basic knowledge is required and is not explicitly discussed in this description:

- Control engineering
- STEP 7 (TIA Portal)
- The SCL/LAD/FBD programming languages.

2.2 Hardware and software components

# <span id="page-7-0"></span>**2.2 Hardware and software components**

### <span id="page-7-1"></span>**2.2.1 Validity**

This application example is valid for the following components:

- STEP 7 V15.1 or higher
- S7-1200 CPU firmware as of V4.2 or S7-1500 CPU firmware as of V2.0
- Technology object "PID\_Temp" V1.1

#### <span id="page-7-2"></span>**2.2.2 Components used**

The application example has been created with the following components.

#### <span id="page-7-3"></span>**Hardware components**

Table 2-1

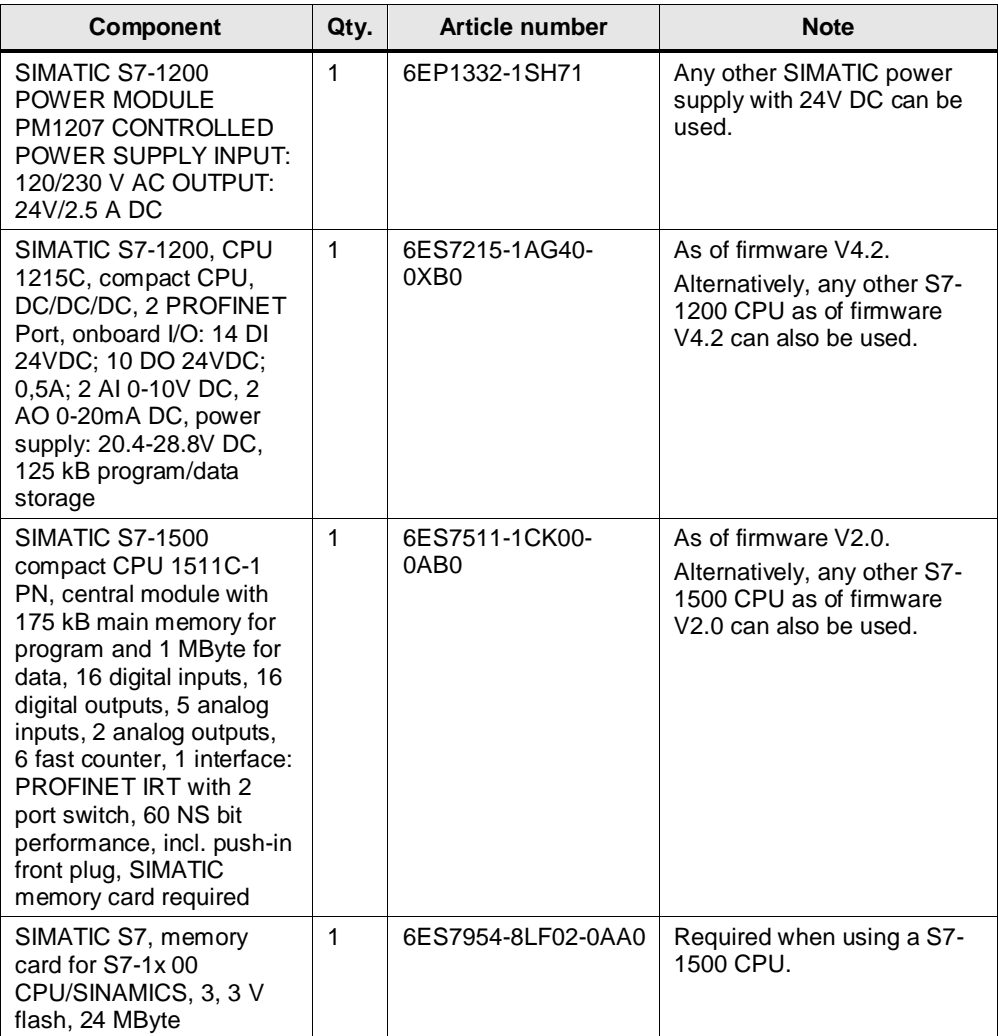

#### 2.2 Hardware and software components

- **Note** Other hardware components for controlling real actuators and temperature acquisition can be found in:
	- System Manual "SIMATIC S7 S7-1200 Programmable controller" in [Chapter A "Technical data"](https://support.industry.siemens.com/cs/ww/de/view/109764129/113639392267) [\(\4\\)](#page-61-3) <https://support.industry.siemens.com/cs/ww/en/view/109764129>
	- Manual "SIMATIC S7-1500/ET 200MP Automation system In a nutshell" [\(\10\\)](#page-61-4) <https://support.industry.siemens.com/cs/ww/en/view/109481357>
	- TIA Selection Tool [\(\5\\)](#page-61-5) <http://w3.siemens.com/mcms/topics/en/simatic/tia-selection-tool/Pages/tab.aspx>
	- Hardware catalog in the TIA Portal

#### **Software components**

Table 2-2

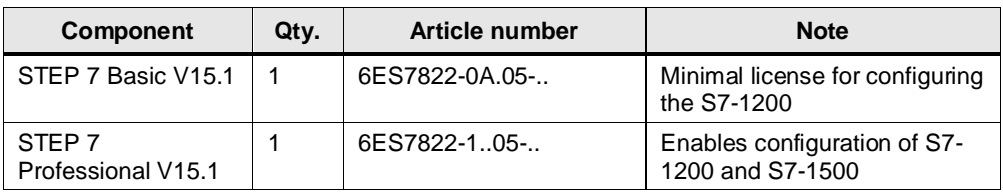

#### **Example files and projects**

The following table contains all files and projects used in this example.

Table 2-3

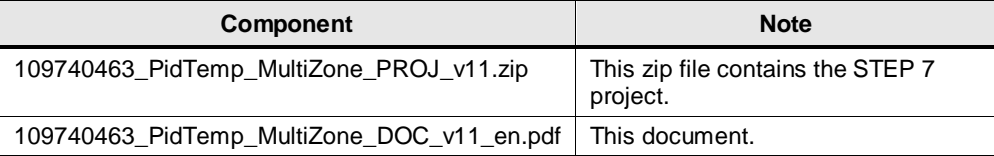

#### 3.1 Pretuning

# <span id="page-9-0"></span>**3 Basics**

This chapter discusses the tuning types of the technology object "PID\_Temp" and how to use them, in order to achieve a stable setting of your multi-zone controller on the basis of the function manual "SIMATIC S7-1200, S7-1500 PID control [\(\3\\)](#page-61-2), chapter ["Multi-zone controlling with PID\\_Temp".](https://support.industry.siemens.com/cs/ww/en/view/108210036/82058275467)

# <span id="page-9-1"></span>**3.1 Pretuning**

The initial commissioning of a plant usually starts by carrying out a pretuning to perform a first setting of the PID parameters and to control the operating point. The pretuning for multi-zone controllers is often done simultaneously for all zones.

Carry out the pretuning for heating separate from the pretuning for cooling in order to decrease the mutual influence of thermal coupling between the zones during the tuning.

Only start the pretuning for cooling the controllers with active cooling and PID parameter switching when all zones have completed the pretuning for heating and their operating point has been reached.

#### <span id="page-9-2"></span>**3.1.1 Adjusting the delay time**

With the pretuning for heating, a jump on the output value heating is returned, the PID parameters for heating are calculated and afterwards the setpoint is controlled in automatic mode.

The "AdaptDelayTime" tag determines the adjustment of the delay time for heating on the operating point.

With the "AdaptDelayTime" = 0 default, the delay time is only determined during the step "Determine turning point heating ("PIDSelfTune.SUT.State" = 300).

Only for "AdaptDelayTime" = 1 the delay time is additionally checked by temporarily switching off the heating on the operating point and, if necessary, adjusted ("PIDSelfTune.SUT.State" = 1000).

This is not desired for the multi-zone control because the adjustment of the delay time in this phase may be false due to the thermal coupling of neighboring zones.

This is why you have to make sure that the adjustment of the delay time is disabled for all PID Temp instances ("PIDSelfTune.SUT.AdaptDelayTime" = 0).

#### <span id="page-9-3"></span>**3.1.2 Temporarily switching off cooling**

For controllers with active cooling ("Config.ActivateCooling" = TRUE), you can temporarily disable the cooling in automatic mode with "PID\_Temp". To do this, set "DisableCooling" = TRUE.

This is how you can prevent that this controller cools in automatic mode during commissioning, whilst the controllers of the neighboring zones have not yet completed the tuning of the heating.

#### <span id="page-9-4"></span>**3.1.3 Procedure**

For the synchronized pretuning of multi-zone controllers, proceed as follows:

- 1. Disable the adjustment of the delay time for all controllers ("PIDSelfTune.SUT.AdaptDelayTime" = 0).
- 2. Disable the cooling ("DisableCooling" = TRUE) for all controllers with active cooling ("Config.ActivateCooling" = TRUE).

#### 3 Basics

#### 3.1 Pretuning

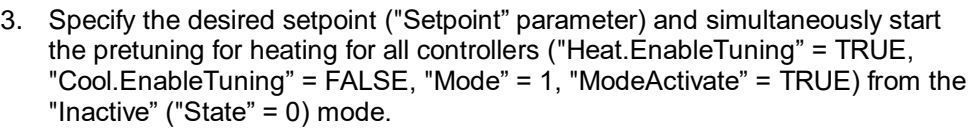

- 4. Wait until all controllers have successfully completed the heating pretuning.
- 5. Enable the cooling ("DisableCooling" = FALSE) for all controllers with active cooling ("Config.ActivateCooling" = TRUE).
- 6. Wait until all zones have reached the operating point in automatic mode ("State" = 3).
- **Note** The heating or cooling actuator is too weak, if the setpoint cannot be reached permanently for a zone!
	- 7. Start the cooling pretuning ("Config.ActivateCooling" = TRUE) simultaneously for all controllers with active cooling ("Heat.EnableTuning" = FALSE, "Cool.EnableTuning" = TRUE, "Mode" = 1).
	- 8. Wait until all controllers have successfully completed the cooling pretuning.

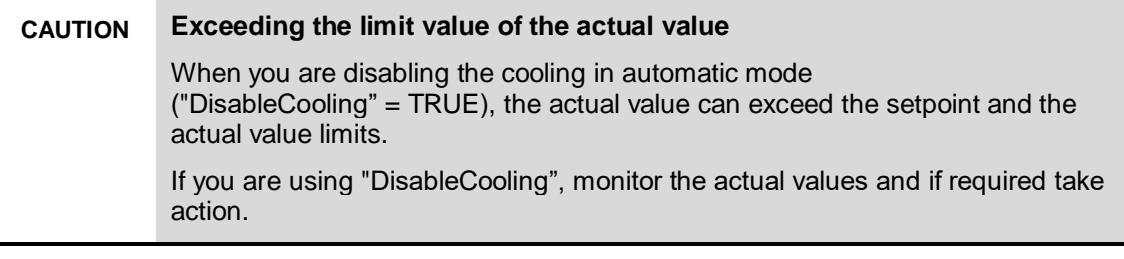

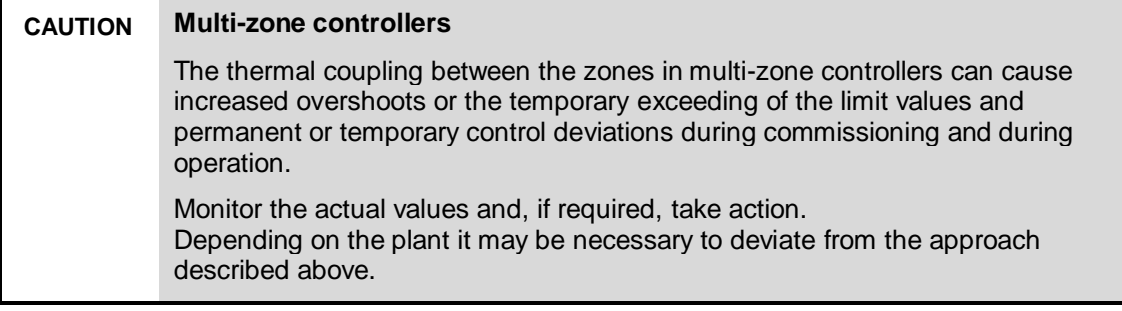

3.2 Fine tuning

### <span id="page-11-0"></span>**3.2 Fine tuning**

The fine tuning generates a constant, limited oscillation of the actual value. From the amplitude and frequency of this oscillation, the PID parameters for the operating point are optimized. The PID parameters are recalculated from the results. The PID parameters from the fine tuning mostly show a better management and disturbance behavior than the parameters from the pretuning. You get the best PID parameters when you do the pretuning and the fine tuning.

#### <span id="page-11-1"></span>**3.2.1 Temporary tuning offset for heating/cooling controller**

If "PID\_Temp" is used as heating and cooling controller ("Config.ActivateCooling" = TRUE), the PID output value ("PidOutputSum") must fulfil the following prerequisites so that an actual value oscillation is created and fine tuning can be performed successfully:

- Positive PID output value for heating fine tuning
- Positive PID output value for cooling fine tuning

If this prerequisite is not fulfilled, you can specify a temporary offset for the fine tuning that is returned on the output that has the opposite effect.

• Offset for cooling output ("PIDSelfTune.TIR.OutputOffsetCool") for fine tuning heating

Before starting the tuning, specify a negative tuning offset cooling that is smaller than that of the PID output value ("PidOutputSum") on the setpoint in the stationary state.

• Offset for heating output ("PIDSelfTune.TIR.OutputOffsetHeat") for fine tuning cooling

Before starting the tuning, specify a positive tuning offset heating that is larger than that of the PID output value ("PidOutputSum") in the stationary state.

The specified offset is than balanced out by the PID algorithm so that the actual value on the setpoint remains. For the PID output value to fulfil the above mentioned prerequisites, you can increase the offset. With the level of the offset, the PID output value can therefore be adjusted accordingly so that it fulfils the above mentioned prerequisites.

In order to avoid larger overshoots of the actual value when the offset is specified, it can also be increased in several steps.

If "PID Temp" leaves the "Fine tuning" mode, the tuning offset is reset.

#### <span id="page-11-2"></span>**3.2.2 Synchronizing several fine tunings**

If the fine tuning is started in automatic mode with "PIDSelfTune.TIR.RunIn" = FALSE, "PID Temp" tries to reach the setpoint of the current PID parameters. Only when the setpoint is reached, does the actual tuning start.

The time that is required to reach the setpoint may vary for the individual zones of a multi-zone controller.

If you want to start the fine tuning for several zones at the same time, you can synchronize the fine tuning with "PID Temp". To do this, the "PID Temp" waits until all zones have reached the setpoint before it carries out the next tuning step.

#### <span id="page-11-3"></span>**Procedure**

This is how you can make sure that all controllers have reached their setpoint before the actual tuning steps start. This prevents mutual influence of thermal coupling between the zones during the tuning.

#### 3.2 Fine tuning

For controllers, where you want to carry out the fine tuning of their zones simultaneously, proceed as follows:

- 1. Set "PIDSelfTune.TIR.WaitForControlIn" = TRUE for all controllers. These controllers have to be in automatic mode with "PIDSelfTune.TIR.RunIn" = FALSE.
- 2. Set the desired setpoints with the "Setpoint" parameter and start the fine tuning for all controllers.
- 3. Wait until "PIDSelfTune.TIR.ControlInReady" = TRUE is set for all controllers.
- 4. Set "PIDSelfTune.TIR.FinishControlIn" = TRUE for all controllers.

Thus, all controllers start the actual tuning simultaneously with the calculation of the standard deviation (filtering of noise of actual value signal).

4.1 General overview

# <span id="page-13-0"></span>**4 Mode of Operation**

# <span id="page-13-1"></span>**4.1 General overview**

[Figure 4-1](#page-13-2) shows the block diagram of a multi-zone controller with three zones. Each zone is controlled by an individual instance of the technology object "PID\_Temp". The individual zone controller "PID\_Temp" in the application example is configured as follows:

- Zone 1: Heating controller
- Zone 2: Heating/cooling controller
- Zone 3: Heating/cooling controller

The application example includes the simulation of the controlled system that replicates the thermal coupling of the zones. The controlled system simulation is described in more detail in chapter [4.2.](#page-16-0)

<span id="page-13-2"></span>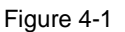

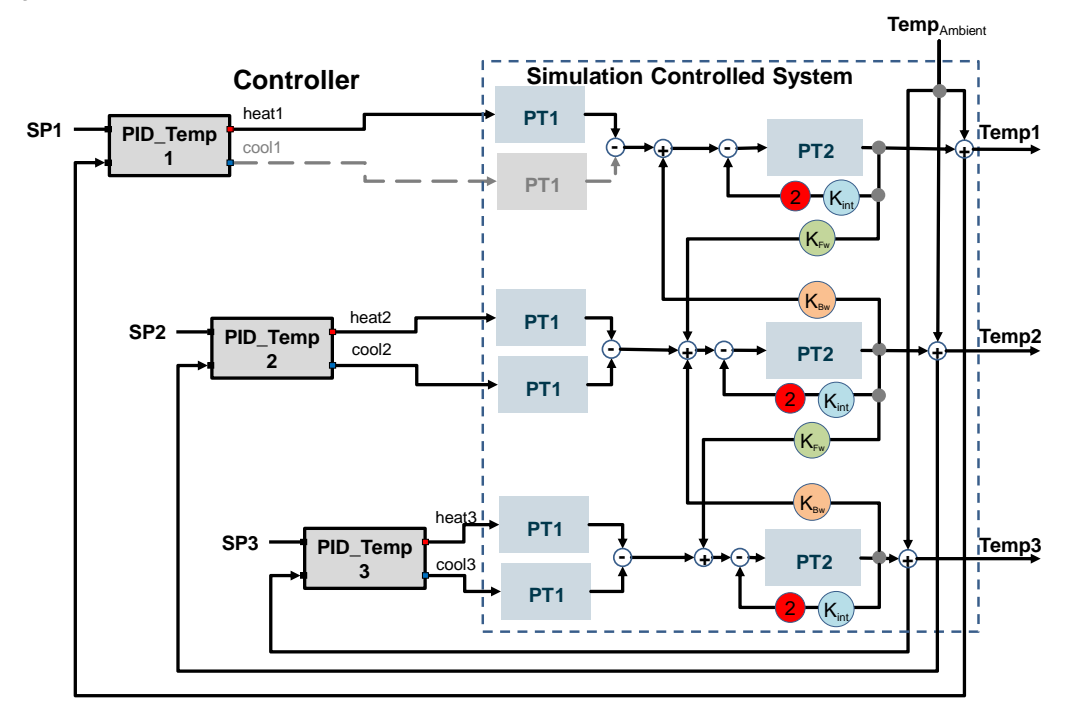

#### 4.1 General overview

#### **Program overview**

[Figure 4-2](#page-14-0) shows the call structure of the blocks for a multi-zone controller with three zones, a controlled system simulation and a synchronized sequence for pretuning and fine tuning.

<span id="page-14-0"></span>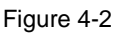

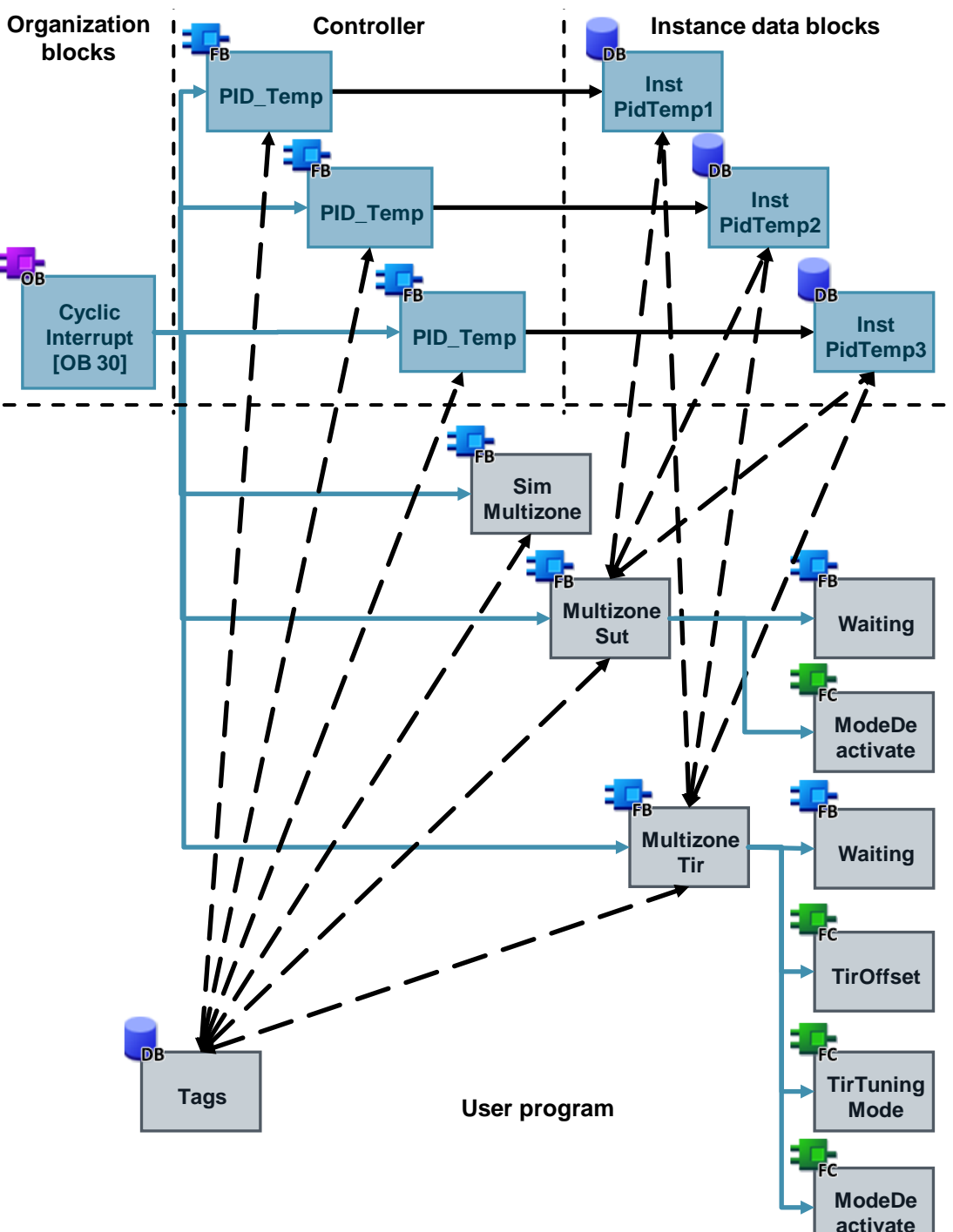

#### 4.1 General overview

All instructions and functions are called in the interval of the "CyclicInterrupt" interrupt OB. For each controller zone the technology object "PID\_Temp" with individual instance DB ("InstPidTempX") is called.

**Note** The configuration and commissioning interface is only available to you when you call the technology object "PID Temp" as individual instance.

The FB "SimMultizone" simulates the temperature curves of the coupled zones and is switched according to the specification of [Figure 4-1](#page-13-2) with the calls of "PID\_Temp".

As of STEP 7 the instance DBs of the "PID\_Temp" are transferred to the InOut interface of the function blocks as parameter instance.

This feature is used for the synchronized tuning processes:

- FB "MultizoneSut" starts a simultaneous pretuning heating for all zones, followed by a simultaneous pretuning cooling (if configured).
- FB "MultizoneTir" synchronizes the fine tuning of all selected zones (according to energy type specification heating or cooling, depending on zone).

The following subfunctions are used by these optimization blocks:

- FB "Waiting" has the effect that all zones wait until the control deviations are within a specified tolerance range and a waiting period has lapsed.
- FC "TirOffset" calculates heating or cooling according to the specified energy type for the fine tuning depending on zone of the temporary offset on the opposite output.
- FC "TirTuningMode" implements the energy type specification heating or cooling for the fine tuning depending on zone.
- FC "DeactivateMode" resets the input bit "ModeActivate" of all "PID\_Temp" calls.

The DB "Tags" includes the parameters for transfer to the block interfaces.

### <span id="page-16-0"></span>**4.2 FB "SimMultizone"**

The FB "SimMultizone" simulates the temperature curves of the coupled zones and is switched according to the specification of [Figure 4-1](#page-13-2) with the calls of "PID\_Temp".

#### <span id="page-16-1"></span>**4.2.1 Simulation of a coupled thermal stretch**

As mathematic model, the discrete solution of a partial differential equation of a simple heat conductor with n grid points is used  $(\langle 7 \rangle)$ .

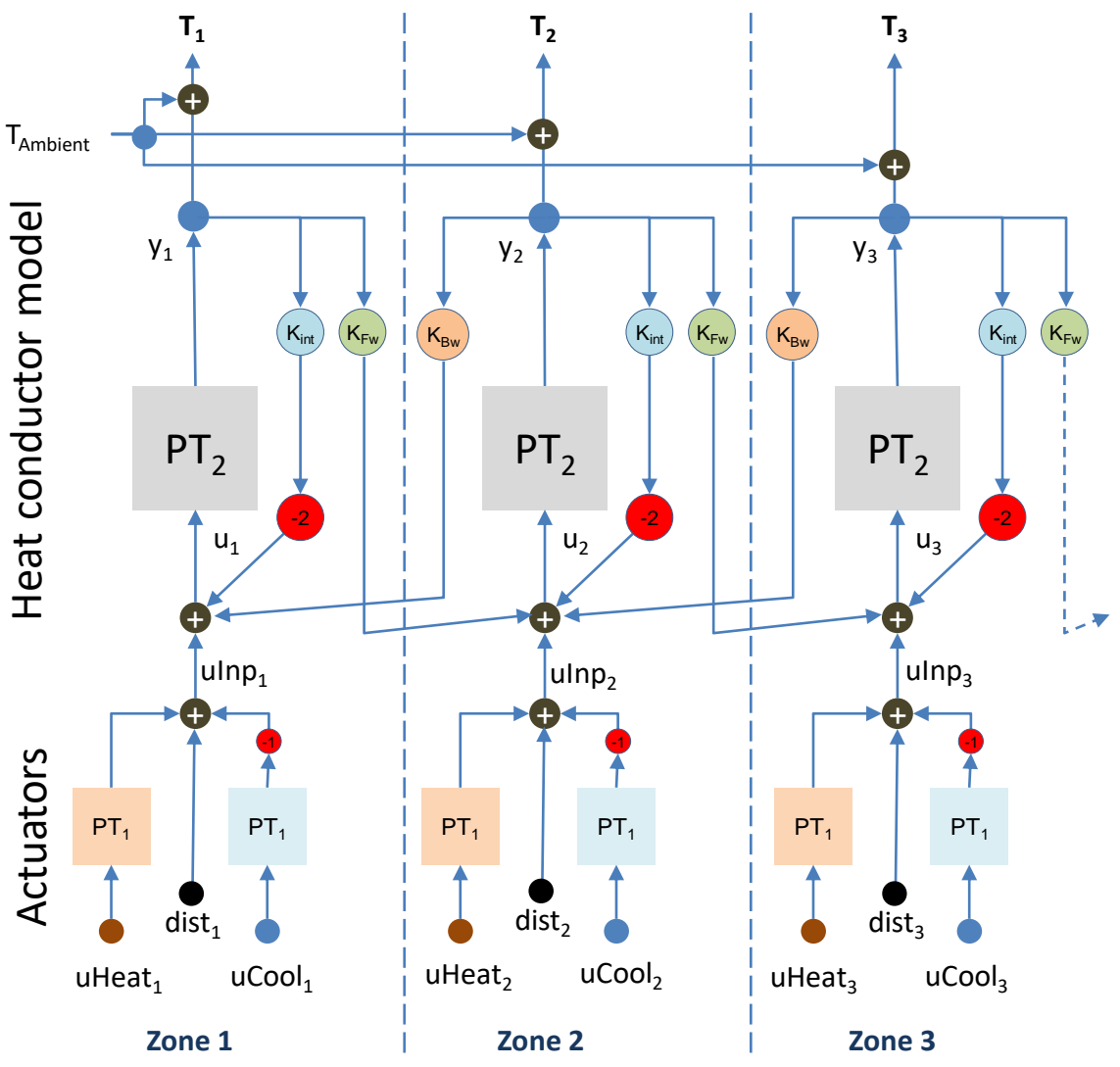

<span id="page-16-2"></span>Figure 4-3: Flow chart of a coupled thermal controlled system

The dynamic of a gird point is exemplary as second-order aperiodic delay element. However, depending on the desired controlled system behavior, you can also use other elements here.

The simulated zone temperature  $T_z$  is the result of equation 4.2.1:

Equation 4.2.1: Calculating the zone temperature  $T_z$ :

 $T_z = y_z + T_{Ambient}$  $T_{Ambient}$  = ambient temperature  $z =$  Zone

**Equation 4.2.2: Transfer function of the PT2 delay element** 

 $y_z = \frac{gain_{PT2}}{(tml \cdot a \cdot 1) * (m+1) * (tu)}$  $\frac{c}{(tmLag1_{PT2} * p + 1) * (tmLag2_{PT2} * p + 1)} * u_z$ 

#### **Equation 4.2.3: Equation for calculating the PT2 input**

 $u_z = kFW_{z-1} * y_{z-1} - 2 * kINT_z * y_z + kBW_{z+1} * y_{z+1} + uInp_z$  $kFW =$  coupling factor forward  $kINT =$  coupling factor internal  $kBW =$  coupling factor backward

#### **Equation 4.2.4: Summation of the manipulated variable delay by PT1**

$$
ulnp_z = \frac{gain_{heat}}{tmLag1_{Heat} * p + 1} * uHeat_z - \frac{gain_{cool}}{tmLag1_{cool} * p + 1} * u Cool_z + dist_z
$$
  
 
$$
uHeat = manipulated variable heating
$$
  
 
$$
u Cool = manipulated variable cooling
$$
  
 
$$
dist = disturbance variable
$$

The model can be expanded to any number of zones by copying the pattern [\(Figure 4-3\)](#page-16-2).

In equation 4.2.3 it has to be observed that for the peripheral zones, the previous zone or the following zone is omitted and the terms are therefore to be set to z-1 or  $z+1$  here = 0.

Through the coupling factors  $K_{FW}$  and  $K_{BW}$  (0 to 1), the thermal influence to neighboring zones can be varied.

You can vary the static end value of the zone temperatures through the internal coupling factors Kint (0 to 1) and the gain factors of the PTx delay elements.

#### **Chronological sequence**

In terms of time, a test jump of 100% in zone 2, for example, is divided according to t seconds to the neighboring zones as follows:

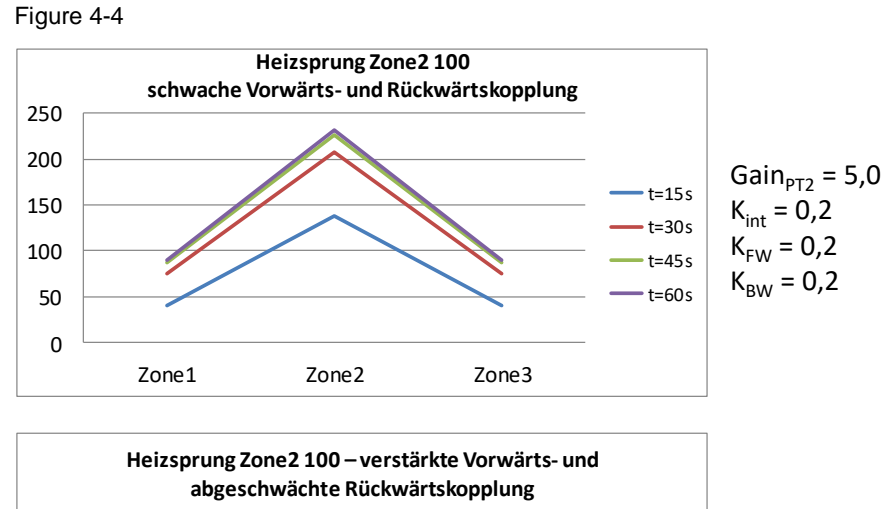

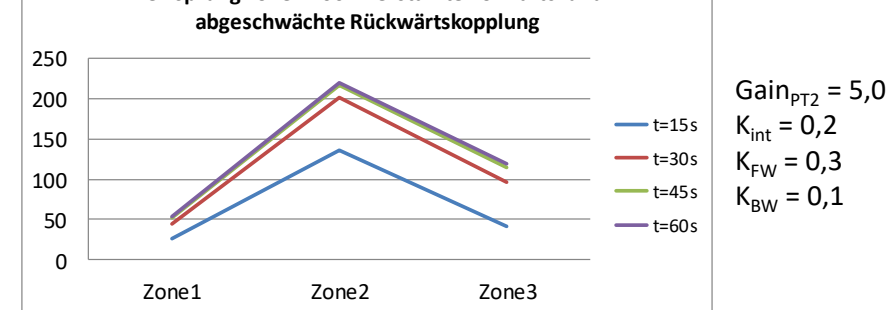

#### <span id="page-18-0"></span>**4.2.2 Configuration explanations**

The FB "SimMultizone" is called in the interrupt OB in which the controllers "PID Temp" are also called.

Table 4-1: Parameters of SimMultizone

| Name       | P type     | Data type | Comment                                                                                                    |  |
|------------|------------|-----------|----------------------------------------------------------------------------------------------------|--|
| velocity   | IN         | Sint      | Transport velocity of the extruder screw in %                                                                                                    |  |
| ambTemp    | IN         | Real      | Ambient temperature $T_{Ambient}$                                                                                                    |  |
| reset      | IN         | Bool      | Resets all relevant parameters including "outputX" to<br>$^{\circ}0^{\prime}$ .                                                                                                    |  |
| cycle      | IN         | Real      | Cycle time of the calling cyclic interrupt OB in seconds                                                                                                    |  |
| error      | <b>OUT</b> | Bool      | FALSE: No errors<br>TRUE: Block error, "statusID" specifies the error<br>source, "status" specifies the error code.                                                                             |  |
| statusID   | <b>OUT</b> | Ulnt      | Error source: Ten digits specify the zone,<br>One digit specifies the subfunction:<br>$1 = \text{instZxHeat}$ (LSim_PT1)<br>$2 = \text{instZx}$ Cool (LSim PT1)<br>3 = instZxPT2 (LSim_PT2aper) |  |
| status     | <b>OUT</b> | Word      | Error code of the respective subfunction "LSim PT1"<br>or "LSim PT2aper"                                                                                                    |  |
| maxReached | OUT        | Bool      | For "maxReached" = TRUE at least one output tag                                                                                                    |  |

#### 4 Mode of Operation

#### 4.2 FB "SimMultizone"

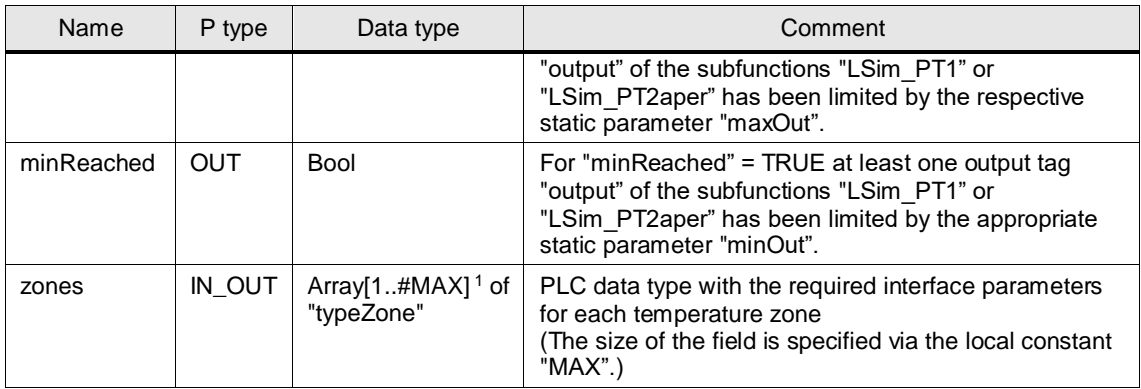

#### **Note** Detailed information on the subfuntions "LSim\_PT1" and "LSim\_PT2aper"used and their error codes ("status") can be found in the Closed-Loop Control of Simulated Controlled Systems in the S7-1500 with PID Compact V2 [\(\6\\)](#page-61-7).

<https://support.industry.siemens.com/cs/ww/en/view/79047707>

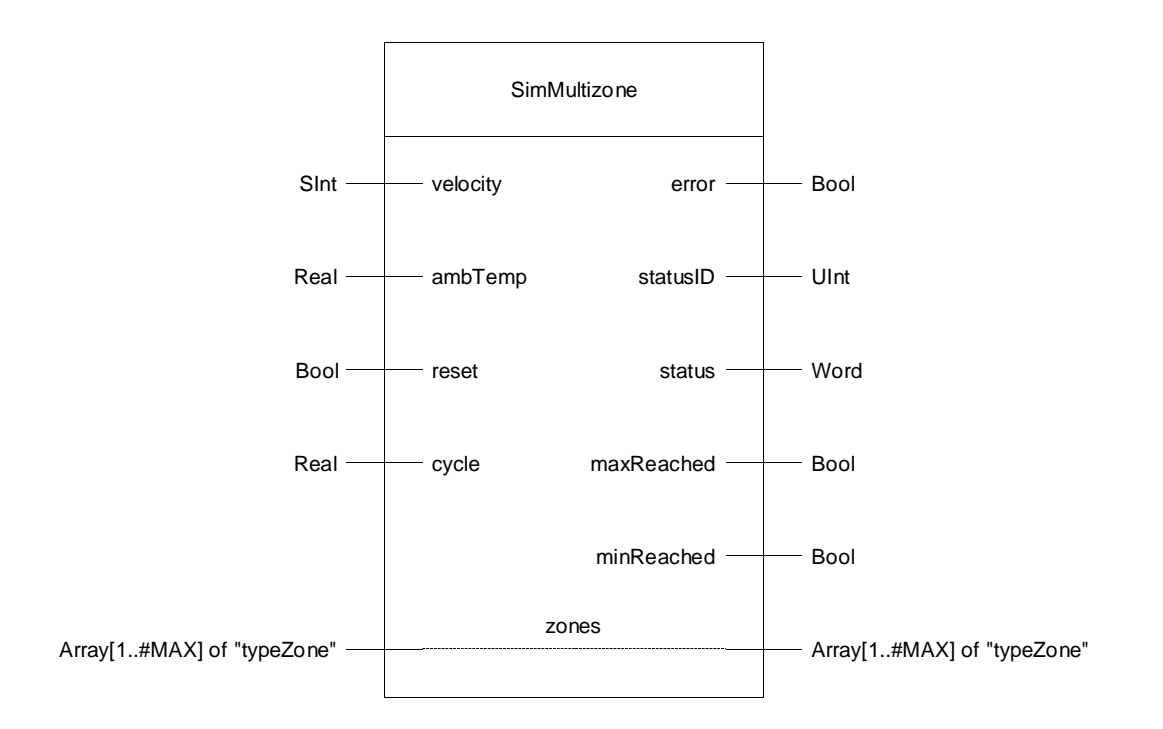

 $\overline{a}$ <sup>1</sup> The local constant "MAX" has to match the number of zones of the multi-zone controller.

#### **Transport velocity**

The coupling factors in the application example depend on the transport "velocity" (0..100%) of the extruder granulate.

Due to the increase of the transport velocity, an increase of the forward coupling and a reduction of the backward coupling is assumed.

Figure 4-5

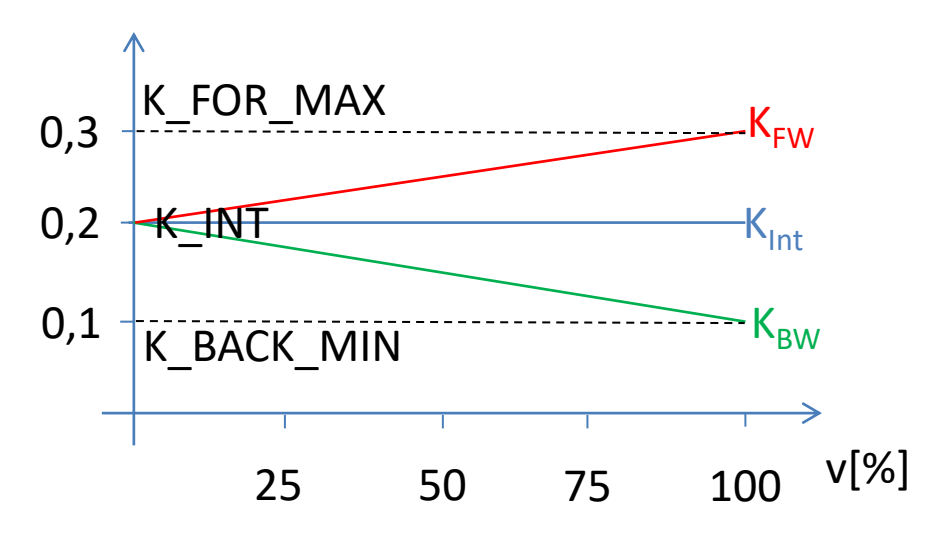

Through the constants "K\_BACK\_MIN", "K\_INT" and "K\_FOR\_MAX" the influence of the transport velocity to coupling factors and therefore the energy flow, can be changed accordingly.

### <span id="page-20-0"></span>**4.2.3 Configuring the FB "SimMultizone"**

The controlled system properties of the simulated coupled temperature curves can be adjusted via the local constants of the FB "SimMultizone".

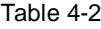

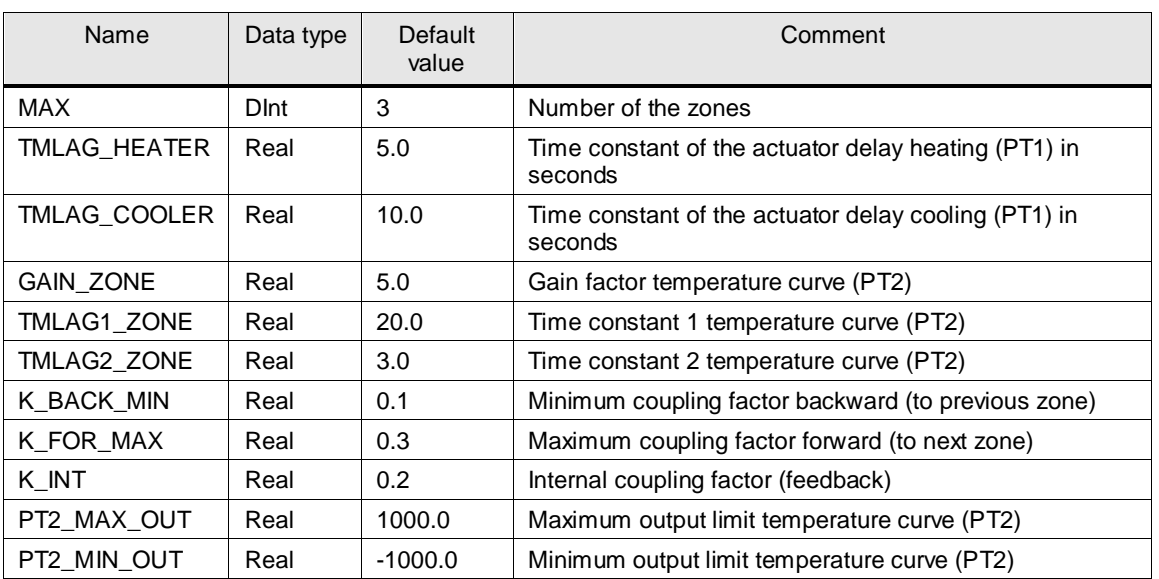

4.3 FB "MultizoneSut"

# <span id="page-21-0"></span>**4.3 FB "MultizoneSut"**

The FB "MultizoneSut" enables the simultaneous pretuning of all zones (first heating, then cooling with heating/cooling controllers).

It is called in the interrupt OB in which the controllers "PID\_Temp" are also called.

Table 4-3: Parameters of MultizoneSut

| Name         | P type     | Data type                             | Comment                                                                                                    |  |
|--------------|------------|---------------------------------------|----------------------------------------------------------------------------------------------------|--|
| done         | <b>OUT</b> | Bool                                  | Error free processing of the block                                                                                                    |  |
| busy         | <b>OUT</b> | Bool                                  | Block being processed                                                                                                    |  |
| error        | <b>OUT</b> | Bool                                  | <b>FALSE:</b> No errors<br>TRUE: Error in block, "status" specifies the error code.                                                                                                    |  |
| status       | <b>OUT</b> | Word                                  | Error code:<br>$0:$ no error<br>16#8000: At least for one zone controller the pretuning<br>heating cannot be enabled.<br>16#8001: At least one zone controller has completed<br>the pretuning heating with error.<br>16#8002: At least one zone controller has completed<br>the pretuning cooling with error. |  |
| start        | IN_OUT     | <b>Bool</b>                           | Starts the processing and is reset after completion.                                                                                                    |  |
| reset        | IN_OUT     | <b>Bool</b>                           | Resets the block and is set to FALSE after completion.                                                                                                    |  |
| zones        | IN OUT     | Array <sup>[*]</sup> of<br>"typeZone" | PLC data type with the required interface parameters for<br>each temperature zone<br>(the size of the field is read.)<br>Only the parameters "*[x].pidTemp" are accessed.                                                                                                    |  |
| instPidTemp1 | IN_OUT     | PID_Temp                              | Technology instance transfer for zone 1                                                                                                    |  |
| instPidTemp2 | IN OUT     | PID_Temp                              | Technology instance transfer for zone 2                                                                                                    |  |
| instPidTemp3 | IN_OUT     | PID_Temp                              | Technology instance transfer for zone 3                                                                                                    |  |

4.3 FB "MultizoneSut"

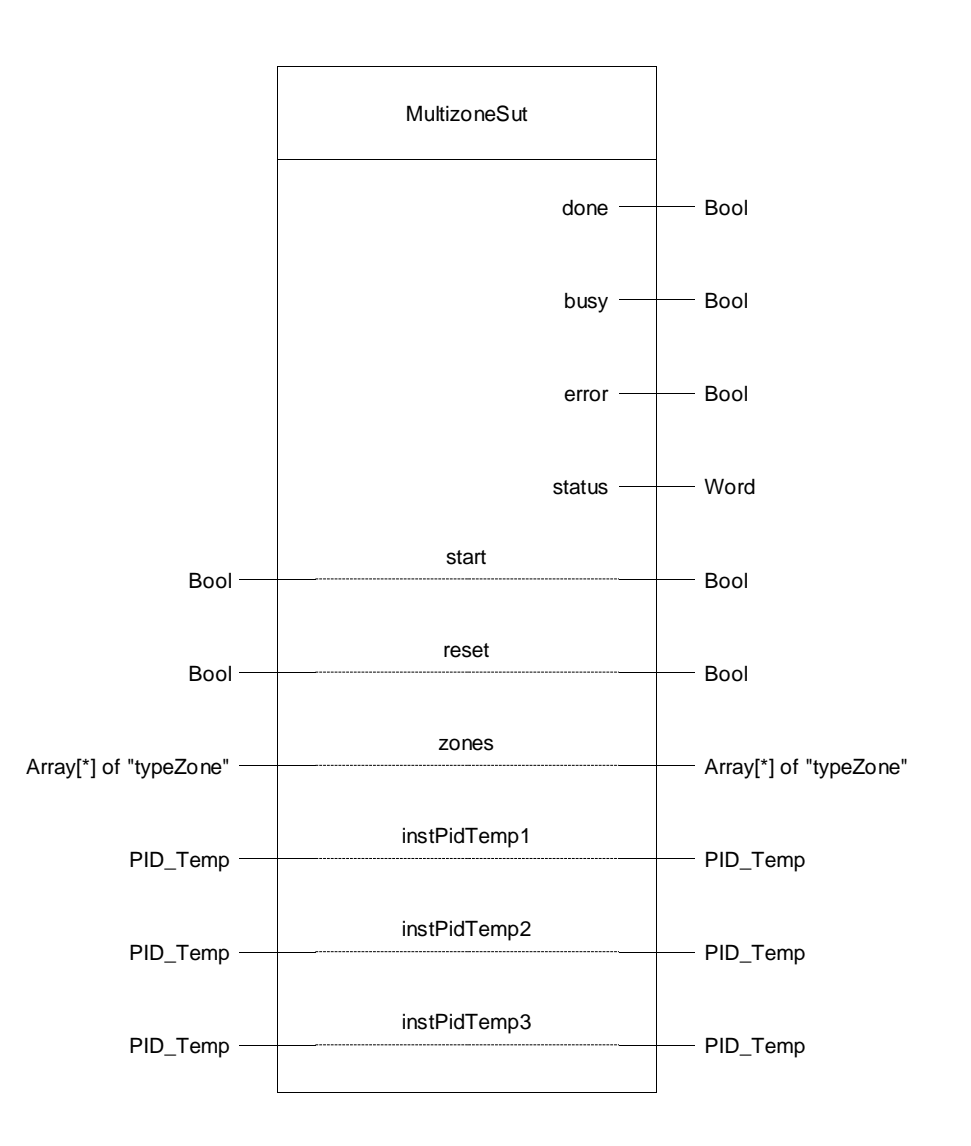

#### 4.3 FB "MultizoneSut"

#### <span id="page-23-0"></span>**4.3.1 Program flow chart**

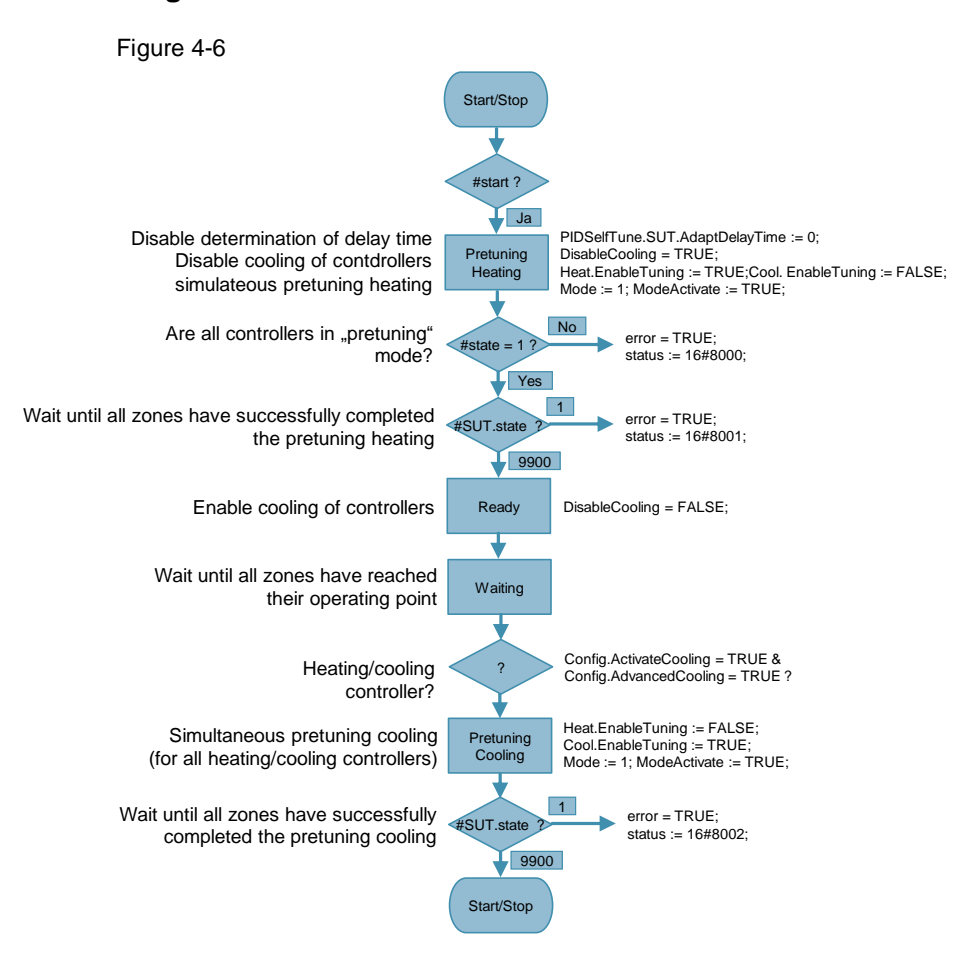

Prerequisite for the pretuning heating is that the actual value is not too near the setpoint. This is why it is a good idea to start FB "MultizoneSut" when all controller instances "PID Temp" are in the "inactive" operating state.

When setting the "start" input the simultaneous pretuning heating of the multi-zone controller is started with the required preconditions from chapter [3.1:](#page-9-1)

- Disabling the specification of the delay time PIDSelfTune.SUT.AdaptDelayTime:= 0
- Disabling the cooling of the controller: "DisableCooling" = TRUE
- Simultaneous pretuning for heating: Heat.EnableTuning := TRUE; Cool.EnableTuning := FALSE; Mode := 1; ModeActivate := TRUE;

When the controller instances do not report an error and the pretuning of all zones has been completed successfully, the cooling for all heating/cooling controllers is re-enabled ("DisableCooling" = FALSE).

Now it is waited until all zones have reached their operating point.

For all heating/cooling controllers the synchronous pretuning cooling is then started.

The synchronized pretuning of the multi-zone controller is stopped when it is successfully completed. This is continuously signaled by the "done" bit, until "start" is reset or the message is deleted with "reset".

#### 4.4 FB "MultizoneTir"

# <span id="page-24-0"></span>**4.4 FB "MultizoneTir"**

The FB "MultizoneTir" enables the synchronized fine tuning of selected zones with energy type specification (heating or cooling).

It is called in the interrupt OB in which the controllers "PID\_Temp" are also called.

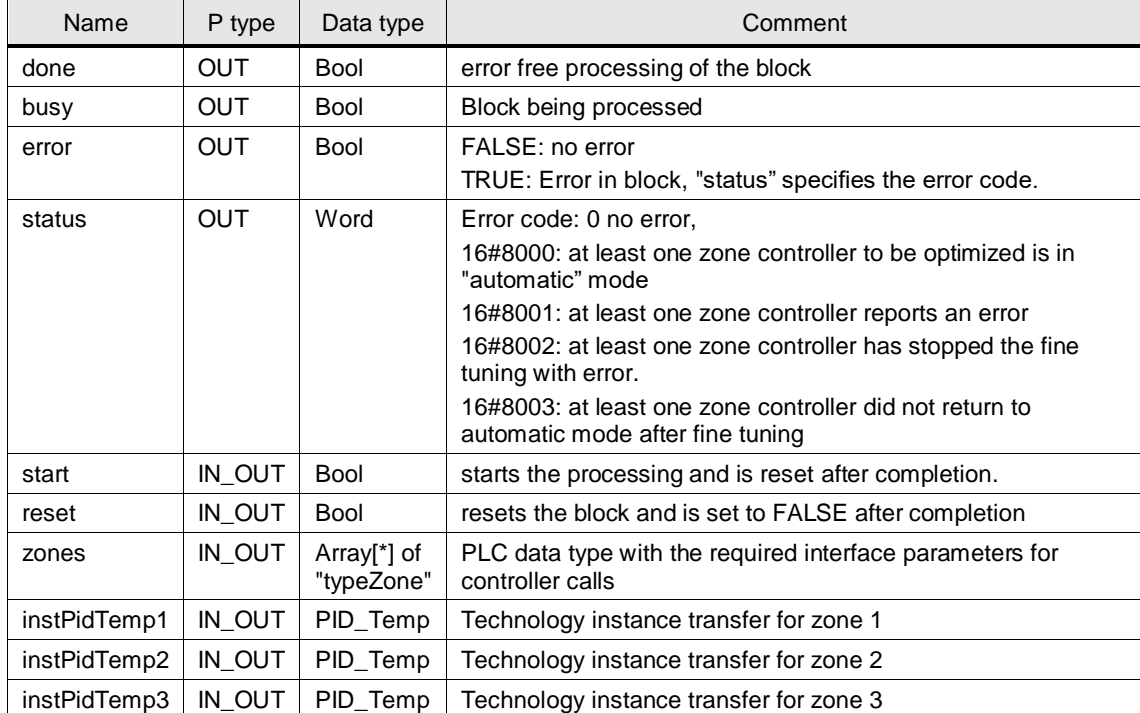

Table 4-4: Parameters of MultizoneTir

4.4 FB "MultizoneTir"

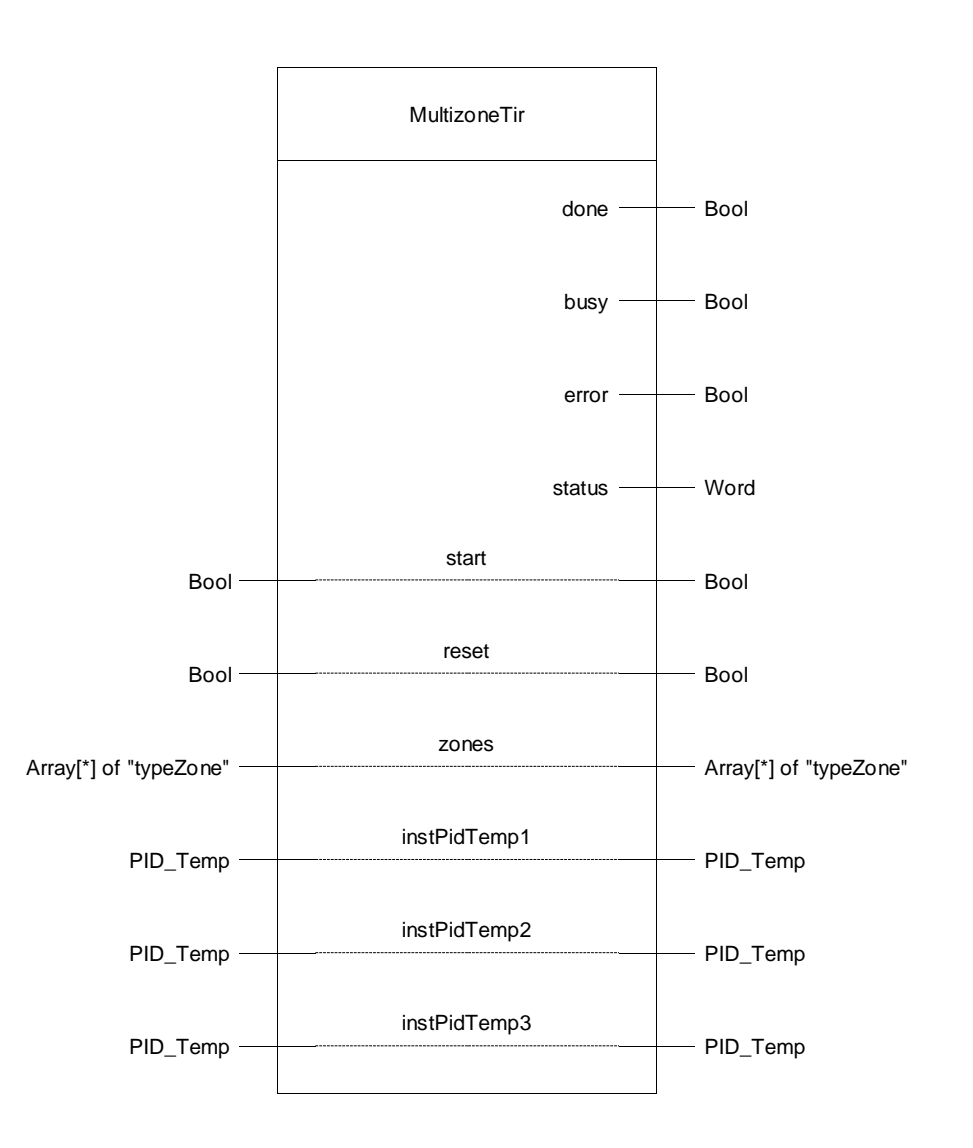

4.4 FB "MultizoneTir"

#### <span id="page-26-0"></span>**4.4.1 Program flow chart**

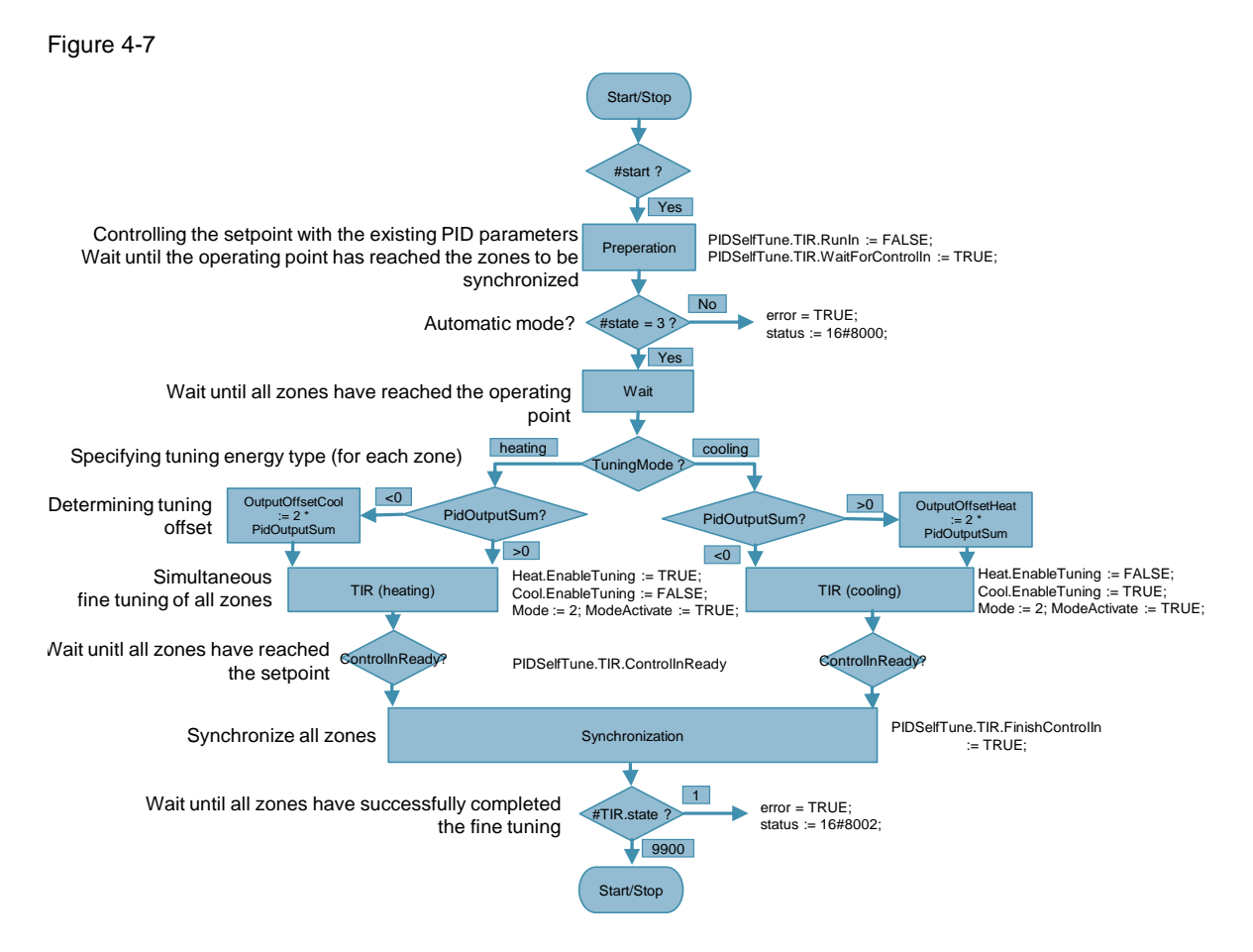

Before starting the synchronous fine tuning, specify the energy type to be optimized for each zone controller via the InOut tag "zones[x].tuningMode":

- 0: No fine tuning
- 1: Heating
- 2: Cooling

All controllers where fine tuning ("tuningMode" = 1 or 2) is to be performed have to be in automatic mode as a precondition.

Setting the "start" input creates the required preconditions for synchronizing several fine tunings from chapter [3.2.2:](#page-11-2)

- It is controlled to the setpoint with the exiting PID parameters: "PIDSelfTune.TIR.RunIn" = FALSE
- During the fine tuning it is waited that the setpoints of the other controllers to be optimized are reached before the standard deviation is calculated: "PIDSelfTune.TIR.WaitForControlIn" = TRUE

When the controllers to be optimized are in automatic mode, it is waited until they have reached their operating point. This is required to determine the energy type of the controller in the operating point.

If a controller is not in the selected energy type, an according offset is calculated and output on the opposite output of the controller in order to get to the selected energy type.

#### 4.5 FB "Waiting"

#### Example:

The controller is in heating mode, but it is to carry out the fine tuning cooling. Therefore an additional offset is set on the controller's heating output so that the controller has to cool to reach the setpoint.

Afterwards the fine tunings for each zone are started.

When all controllers to be optimized have reached their setpoint, the actual fine tuning of all zones start synchronously with the respective calculation of the standard deviation.

The synchronized fine tuning of the multi-zone controller is concluded when it is successfully completed. This is continuously signaled by the "done" bit, until "start" is reset or the message is deleted with "reset".

# <span id="page-27-0"></span>**4.5 FB "Waiting"**

When the specified controller difference tolerance of the "PID\_Temp" instances is maintained, the FB "Waiting" waits for a specified time (number of cycles).

It is used in FB "MultizoneSut" and in FB "MultizoneTir".

Table 4-5: Parameters of waiting

| Name      | P type     | Data type                            | Comment                                                                                                    |  |
|-----------|------------|--------------------------------------|----------------------------------------------------------------------------------------------------|--|
| tolerance | IN         | Real                                 | Tolerance specification of the control differences in %                                                               |  |
| cycles    | IN         | Real                                 | Specification of the number of waiting cycles                                                                         |  |
| deviation | <b>OUT</b> | Array[1#MAX] <sup>2</sup> of<br>Real | Control differences of the "PID Temp" instances (the size<br>of the field is specified via the local constant "MAX".) |  |
| progress  | <b>OUT</b> | Real                                 | Progress of the wait time in %                                                                                        |  |
| done      | <b>OUT</b> | <b>Bool</b>                          | Error free processing of the block                                                                                    |  |
| busy      | <b>OUT</b> | <b>Bool</b>                          | Block being processed                                                                                                 |  |
| start     | IN OUT     | <b>Bool</b>                          | Starts the processing and is reset after completion.                                                                  |  |
| pidTemp1  | IN OUT     | PID Temp                             | Technology instance transfer for zone 1                                                                               |  |
| pidTemp2  | IN OUT     | PID Temp                             | Technology instance transfer for zone 2                                                                               |  |
| pidTemp3  | IN OUT     | PID Temp                             | Technology instance transfer for zone 3                                                                               |  |

© Siemens AG 2019 All rights reserved © Siemens AG 2019 All rights reserved

 $\overline{a}$  $^{\rm 2}$  The local constant "MAX" has to match the number of zones of the multi-zone controller.

#### 4.5 FB "Waiting"

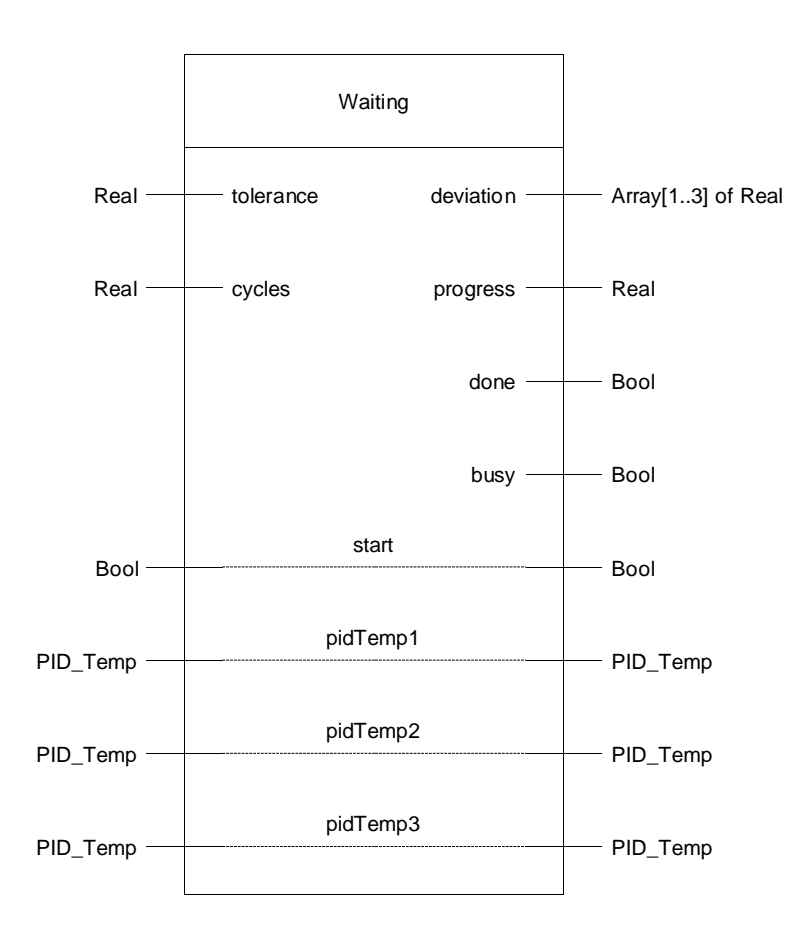

4.5 FB "Waiting"

#### <span id="page-29-0"></span>**4.5.1 Program flow chart**

Figure 4-8

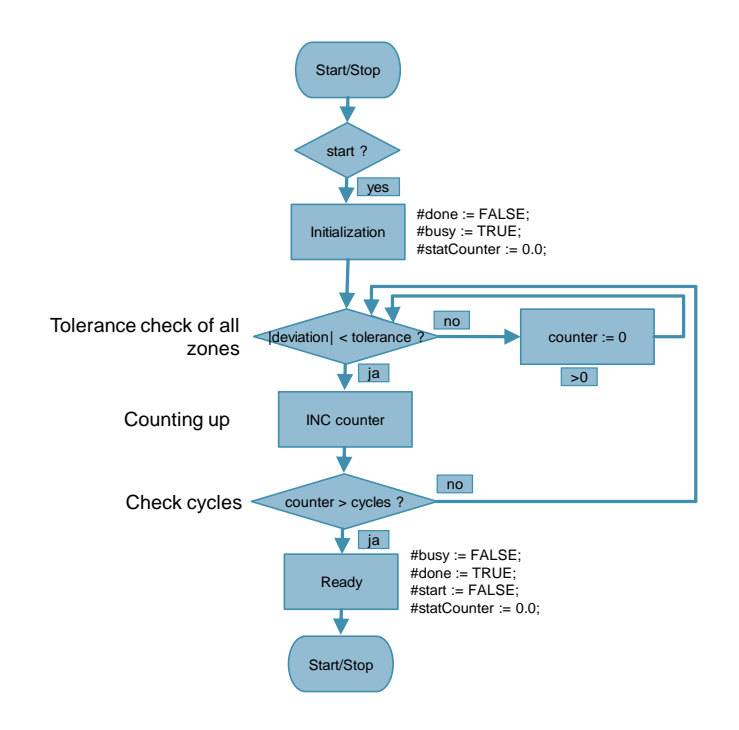

When starting the FB "Waiting" the initialization is performed:

- $#$ done := FALSE;
- $#busy := TRUE;$
- #statCounter  $:= 0.0$ ;

In each cycle of the interrupt the percentage of the control deviation for each zone z is calculated via the following formula:

deviation<sub>z</sub> = 
$$
\frac{setpoint_z - input_z}{setpoint_z} * 100
$$

The cycle counter "counter" is incremented if all the amounts of the control deviations are within the proportional "tolerance" specification. Otherwise the counter is reset.

FB "Waiting" is completed if the specified number of cycles "cycles" are exceeded. This is continuously signaled by the "done" bit, until "start" is reset.

4.6 FC "TirOffset"

### <span id="page-30-0"></span>**4.6 FC "TirOffset"**

The FC "TirOffset" calculates the tuning offset for heating/cooling controller "PID\_Temp" to enable fine tuning for the opposite energy type (heating or cooling). It is called in FB "MultizoneTir" for each zone.

Table 4-6: Parameters of TirOffset

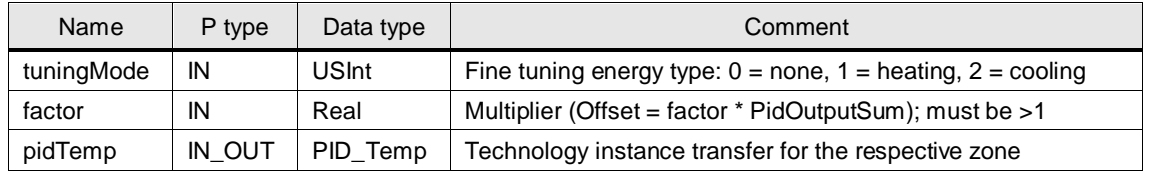

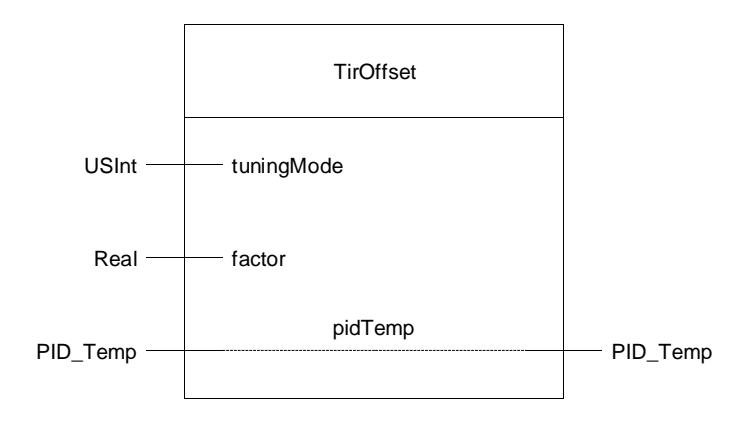

#### <span id="page-30-1"></span>**4.6.1 Program flow chart**

Figure 4-9

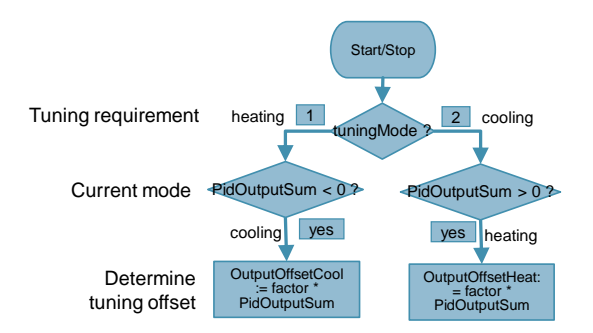

Example:

The controller is to carry out the fine tuning heating, but is in cooling mode. This is why a higher offset is returned in the cooling output so that the controller has to heat in order to reach the setpoint and to determine the parameters for heating from the oscillation.

The offset on the controller is reset after completing the fine tuning.

4.7 FC "TirTuningMode"

# <span id="page-31-0"></span>**4.7 FC "TirTuningMode"**

FC "TirTuningMode" sets the tuning bits according to the desired energy type of the fine tuning according to [Table 4-8.](#page-31-1)

It is called in FB "MultizoneTir" for each zone.

Table 4-7: Parameter of TirTuningMode

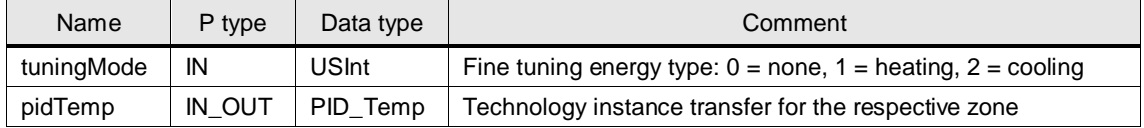

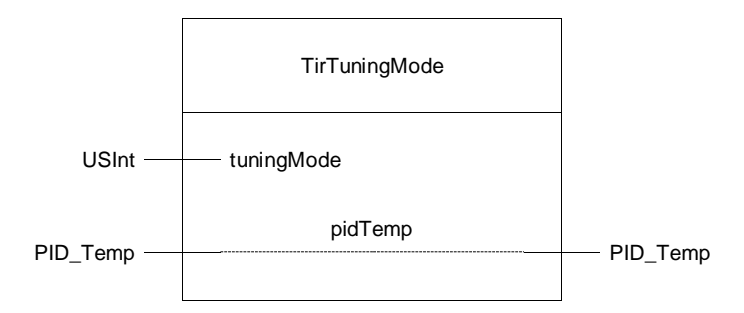

#### <span id="page-31-1"></span>Table 4-8

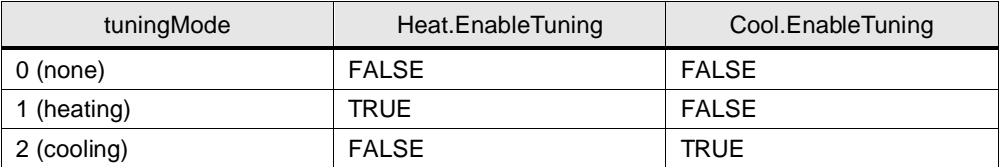

4.8 FC "DeactivateMode"

# <span id="page-32-0"></span>**4.8 FC "DeactivateMode"**

FC "DeactivateMode" resets the input bit "ModeActivate" of all "PID\_Temp" calls. It is used in FB "MultizoneSut" as well as in FB "MultizoneTir".

Table 4-9: Parameters of DeactivateMode

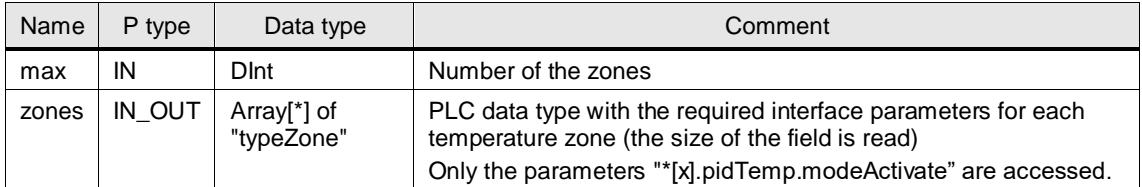

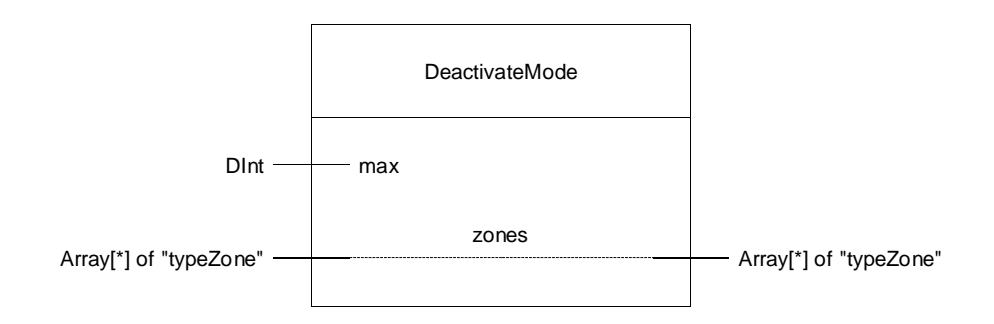

4.9 FB "StopWatch"

# <span id="page-33-0"></span>**4.9 FB "StopWatch"**

The auxiliary function FB "StopWatch" measures the recovery time of disturbance variables.

It is called in the interrupt OB in which the controller "PID\_Temp" is also called.

Table 4-10: Parameters of StopWatch

| Name        | P type     | Data type   | Comment                                                    |  |
|-------------|------------|-------------|------------------------------------------------------------|--|
| tolerance   | IN         | Real        | Tolerance specification of the control differences in %    |  |
| cycles      | IN         | Ulnt        | Specification of the number of waiting cycles              |  |
| cycle       | IN         | Real        | Cycle time of the calling cyclic interrupt OB (in seconds) |  |
| time        | <b>OUT</b> | Real        | Recovery time in seconds                                   |  |
| done        | <b>OUT</b> | <b>Bool</b> | Error free processing of the block                         |  |
| busy        | OUT        | <b>Bool</b> | Block being processed                                      |  |
| start       | IN OUT     | <b>Bool</b> | Starts the processing and is reset after completion        |  |
| instPidTemp | IN OUT     | PID Temp    | Technology instance transfer                               |  |

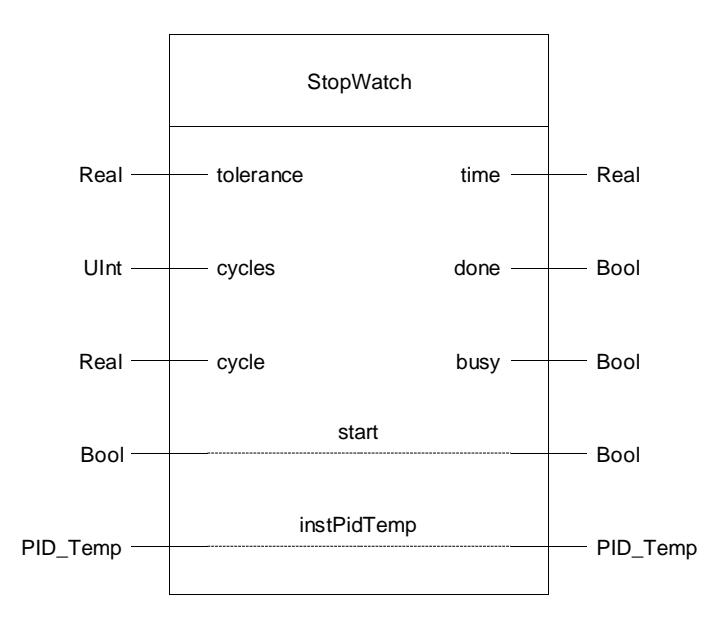

After starting the FB "StopWatch" the block will wait until the proportional control deviation leaves the tolerance band "tolerance". From this time on the "recoveryCycles" are counted until the control deviation is again within the tolerance band for the number of cycles waited after presenting the [FB "Waiting".](#page-27-0) As a result, the recovery time "time" is calculated:

 $time = (recoveryCycles - cycles) * cycle$ 

4.10 Data block/PLC data types

# <span id="page-34-0"></span>**4.10 Data block/PLC data types**

#### <span id="page-34-1"></span>**4.10.1 DB "Tags"**

The data block "Tags" includes the parameters to transfer the block interfaces and looks as follows:

Table 4-11

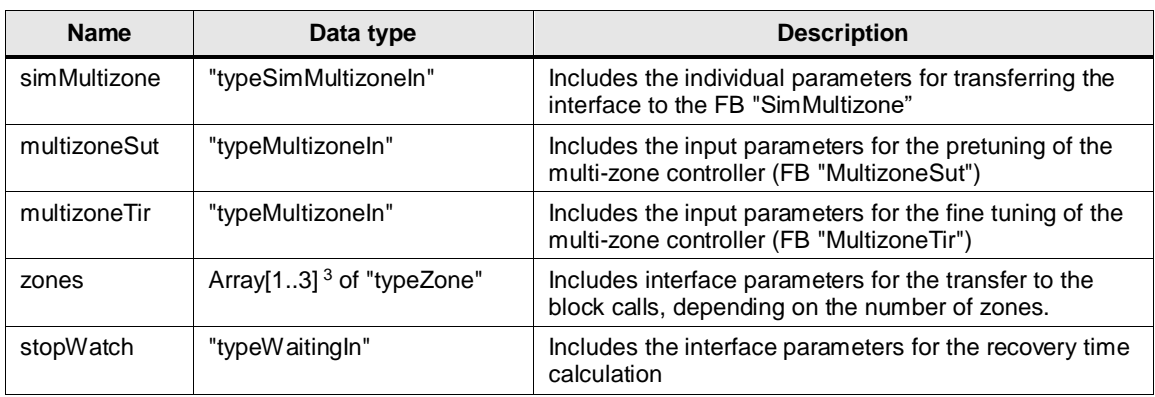

#### <span id="page-34-2"></span>**4.10.2 "typeSimMultizoneIn"**

The PLC data type "typeSimMultizoneIn" includes the individual parameters for the interface transfer to the FB "SimMultizone" (independent from the number of zones).

#### Table 4-12

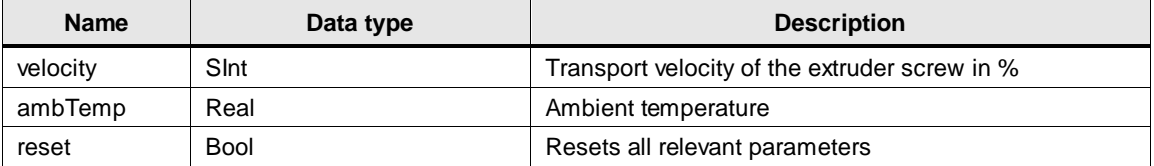

#### <span id="page-34-3"></span>**4.10.3 "typeMultizoneIn"**

The PLC data type "typeMultizoneIn" includes the input parameters for transferring the interface to the FB "MultizoneSut" or FB "MultizoneTir".

Table 4-13

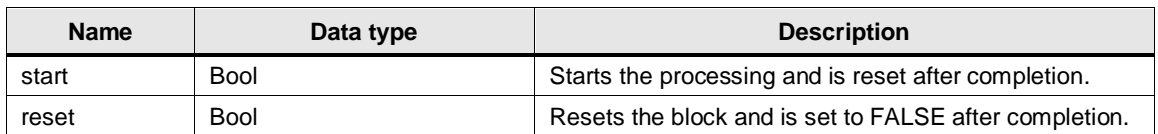

 $\overline{a}$  $3$  The upper limit of the field has to match the number of zones of the multi-zone controller.

#### 4.10 Data block/PLC data types

#### <span id="page-35-0"></span>**4.10.4 "typeZone"**

PLC data type "typeZone" includes the parameters of the block interfaces for each temperature zone.

Table 4-14

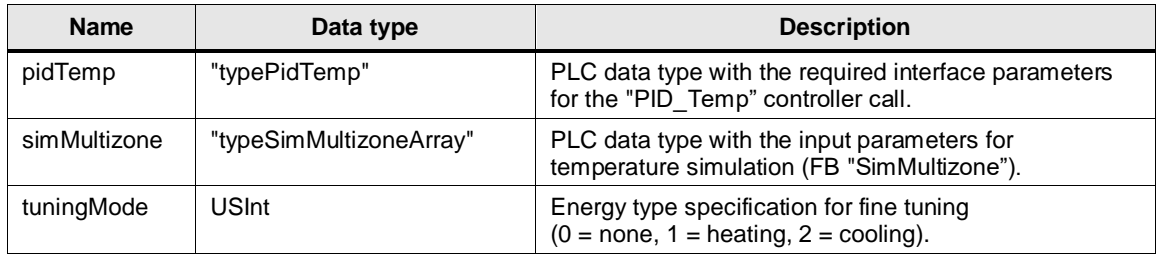

#### <span id="page-35-1"></span>**4.10.5 "typePidTemp"**

PLC data type "typePidTemp" includes the required interface parameters for the "PID\_Temp" controller call.

Table 4-15

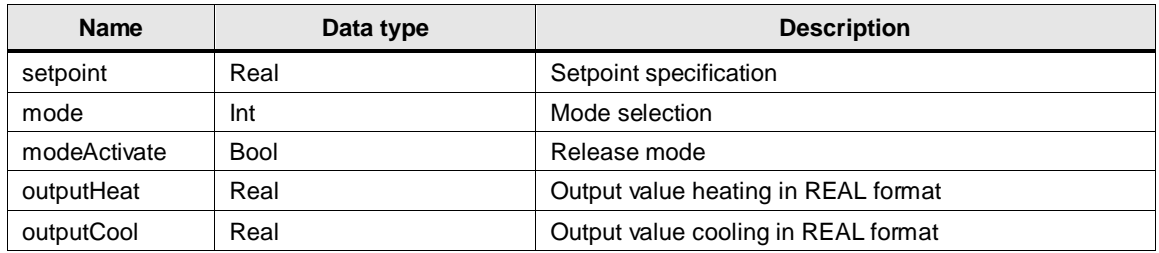

#### <span id="page-35-2"></span>**4.10.6 "typeSimMultizoneArray"**

PLC data type "typeSimMultizoneArray" includes interface parameters for the temperature simulation (FB "SimMultizone") depending on the number of zones.

Table 4-16

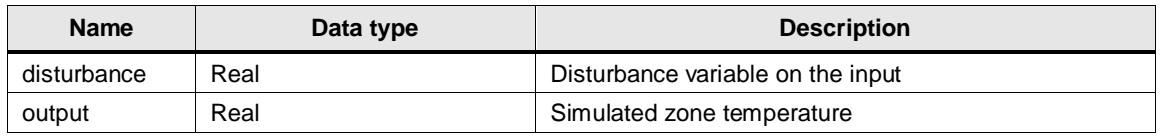

#### <span id="page-35-3"></span>**4.10.7 "typeWaitingIn"**

PLC data type "typeWaitingIn" includes the input parameters for the FBs "Waiting" and "StopWatch".

Table 4-17

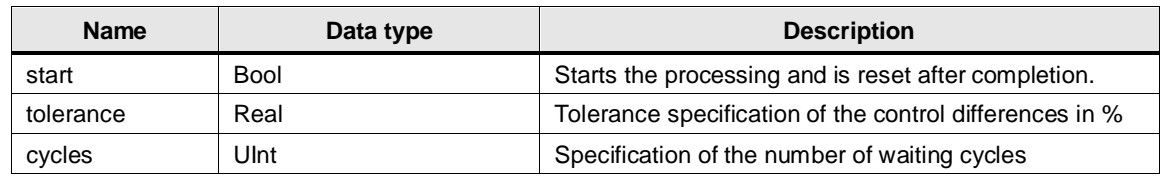

5.1 Configuring the technology "PID\_Temp"

# <span id="page-36-0"></span>**5 Configuration and Settings**

This chapter describes the steps necessary to tailor the example project to your applications.

# <span id="page-36-1"></span>**5.1 Configuring the technology "PID\_Temp"**

The storage locations of the controller block calls "PID\_Temp" are created as individual instances. As a result, each controller can be conveniently configured as follows, via the appropriate wizard in the technology object.

<span id="page-36-2"></span>Table 5-1

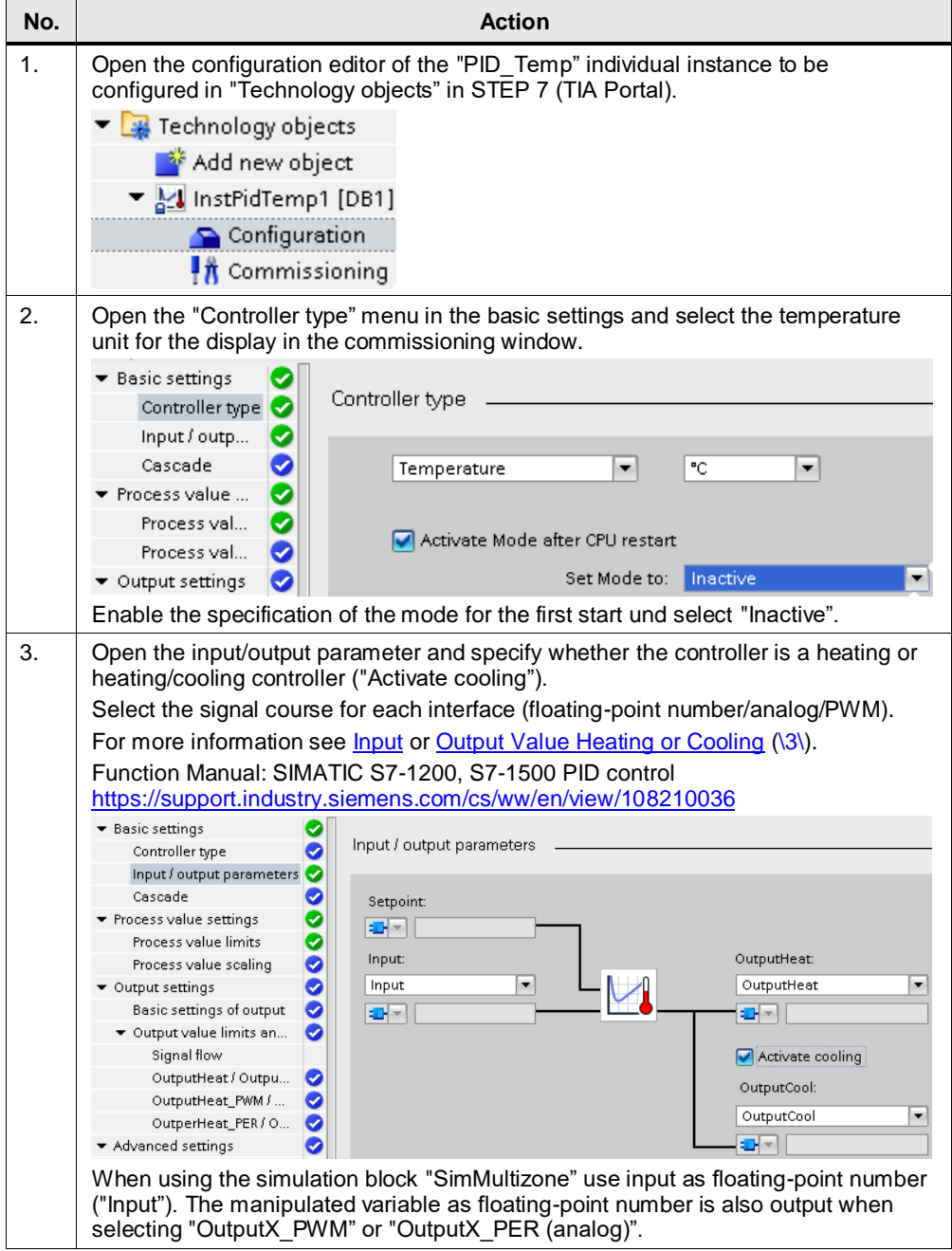

#### 5 Configuration and Settings

#### 5.1 Configuring the technology "PID\_Temp"

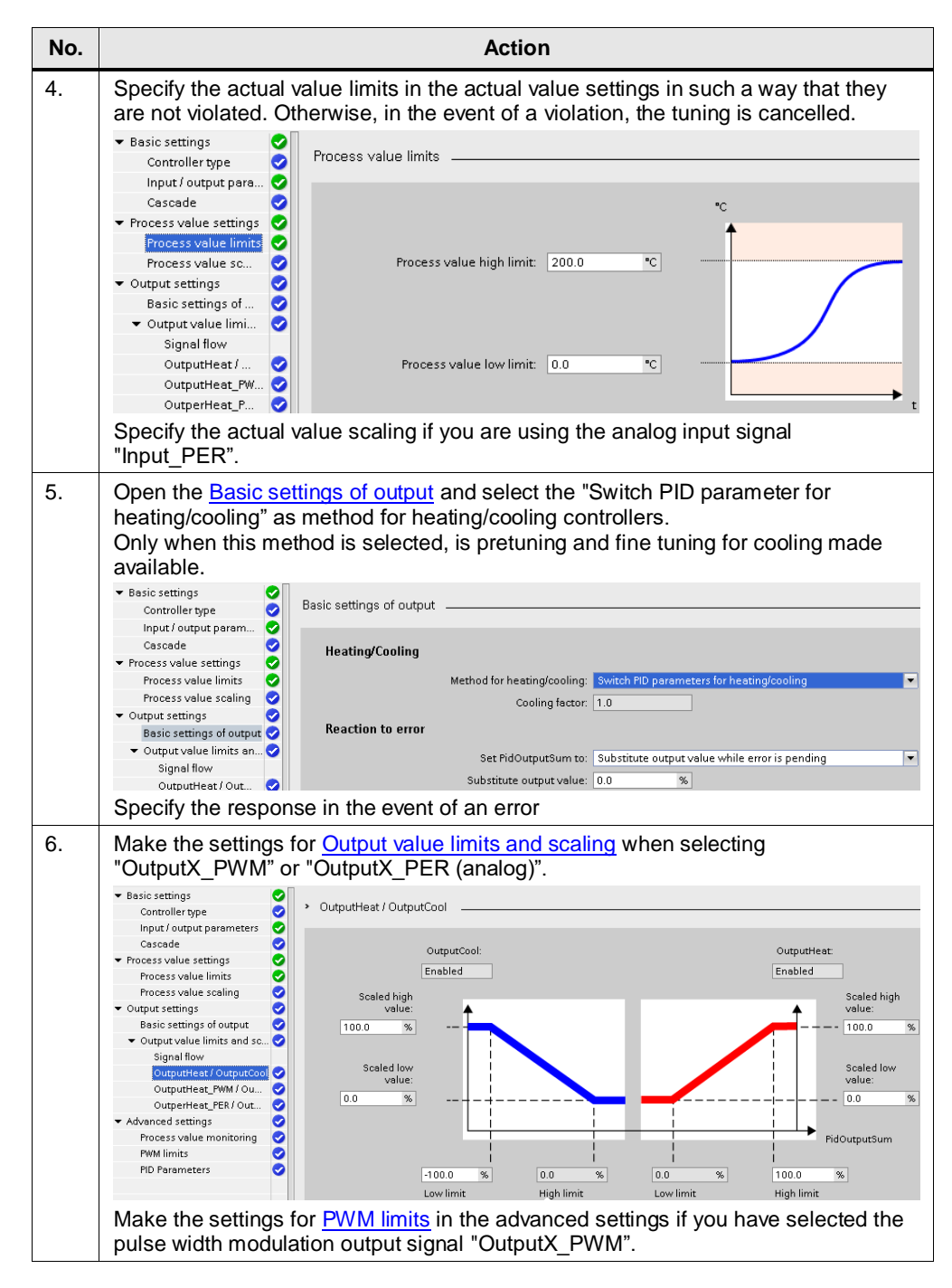

5.2 Extension of control zones

# <span id="page-38-0"></span>**5.2 Extension of control zones**

Proceed as follows to expand the number of control zones of the application example.

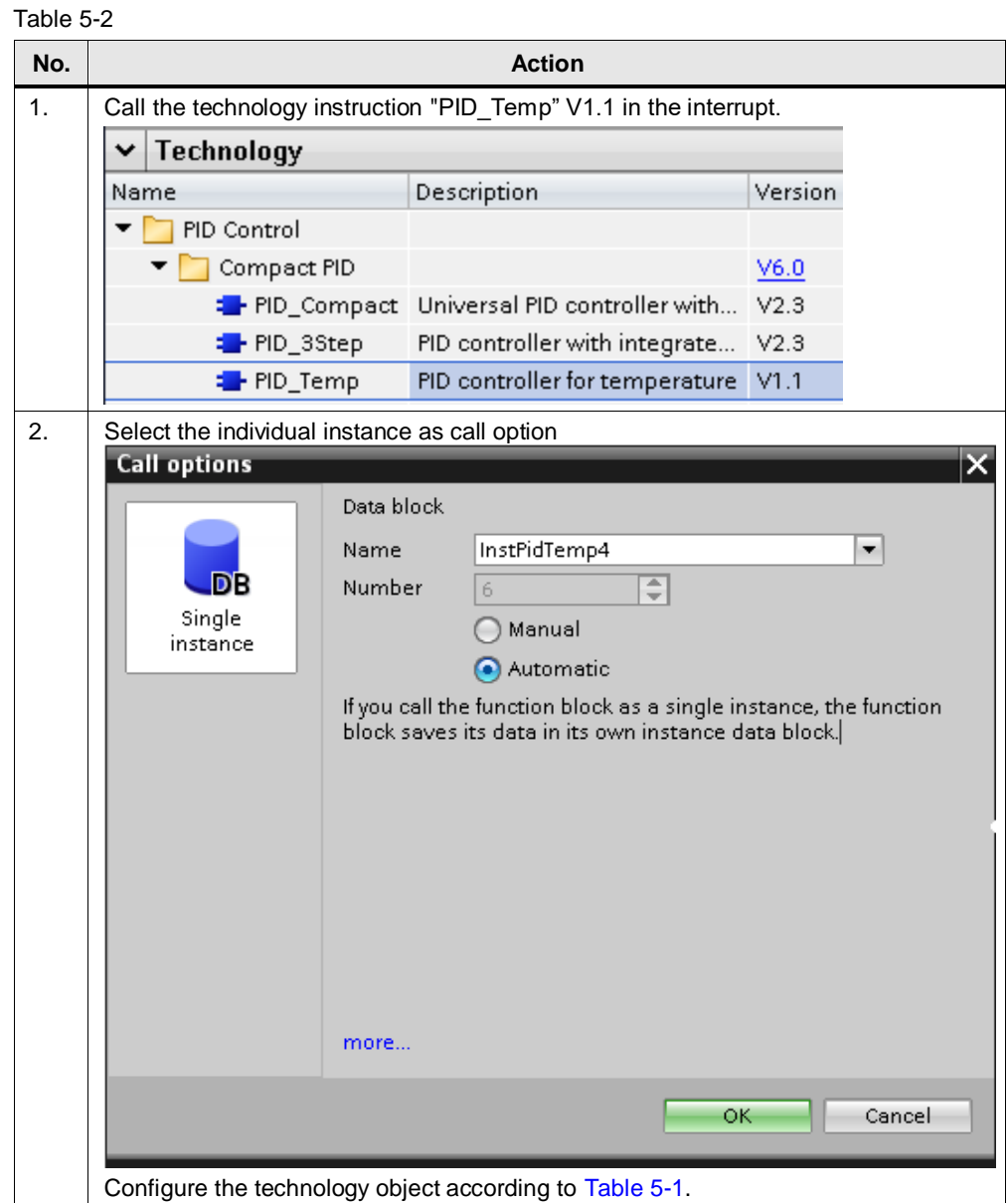

© Siemens AG 2019 All rights reserved © Siemens AG 2019 All rights reserved

### 5 Configuration and Settings

5.2 Extension of control zones

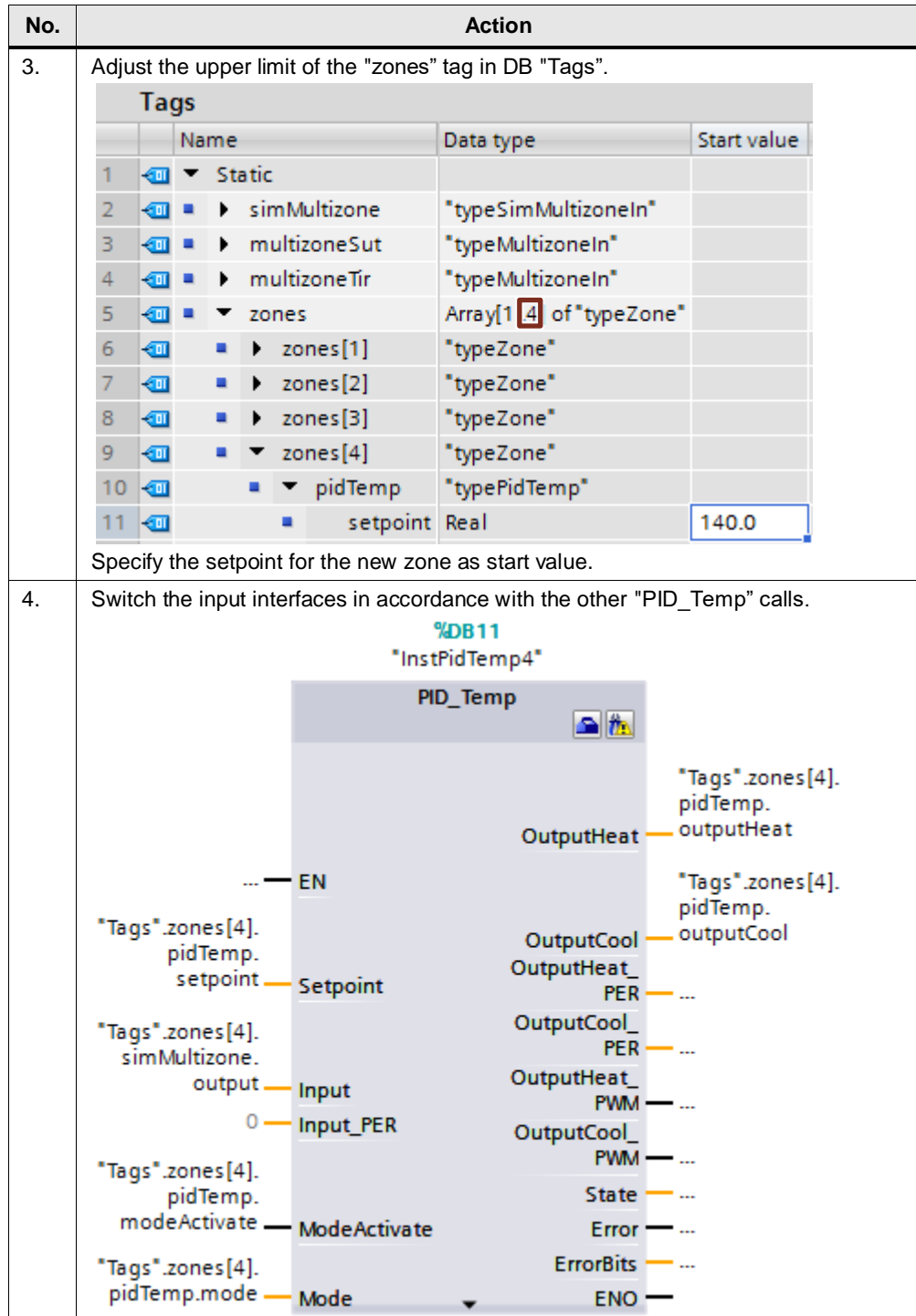

#### 5 Configuration and Settings

#### 5.2 Extension of control zones

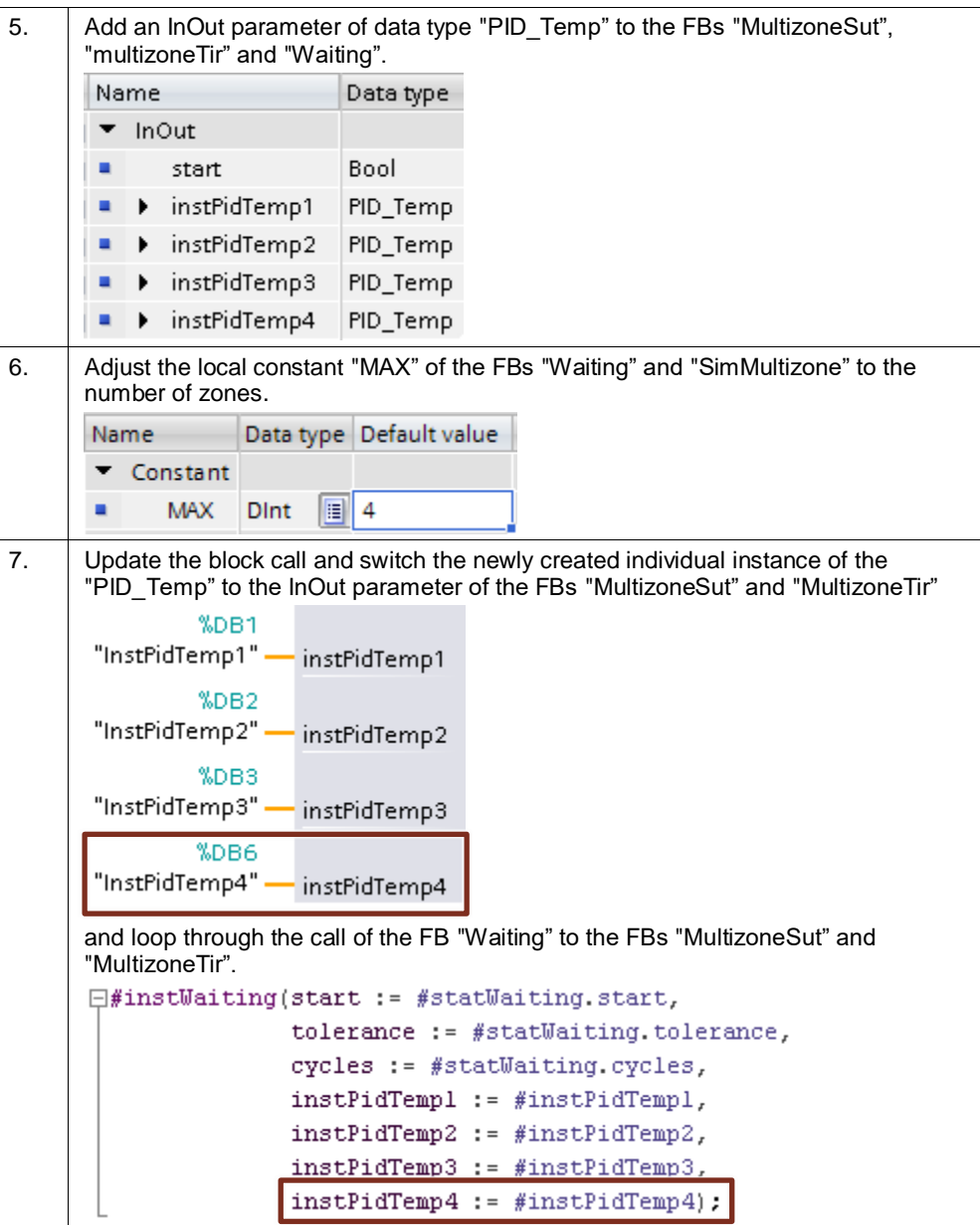

Furthermore, you have to expand the program code by the added zone, according to the comments in the FBs "MultizoneSut", "MultizoneTir" and "Waiting".

6.1 Installing the hardware

# <span id="page-41-0"></span>**6 Installation and Commissioning**

This chapter describes the steps necessary for commissioning the example project with the hardware and software used (from chapter [2.2.2\)](#page-7-2).

# <span id="page-41-1"></span>**6.1 Installing the hardware**

The figure below shows the hardware configuration of the application:

<span id="page-41-2"></span>Figure 6-1

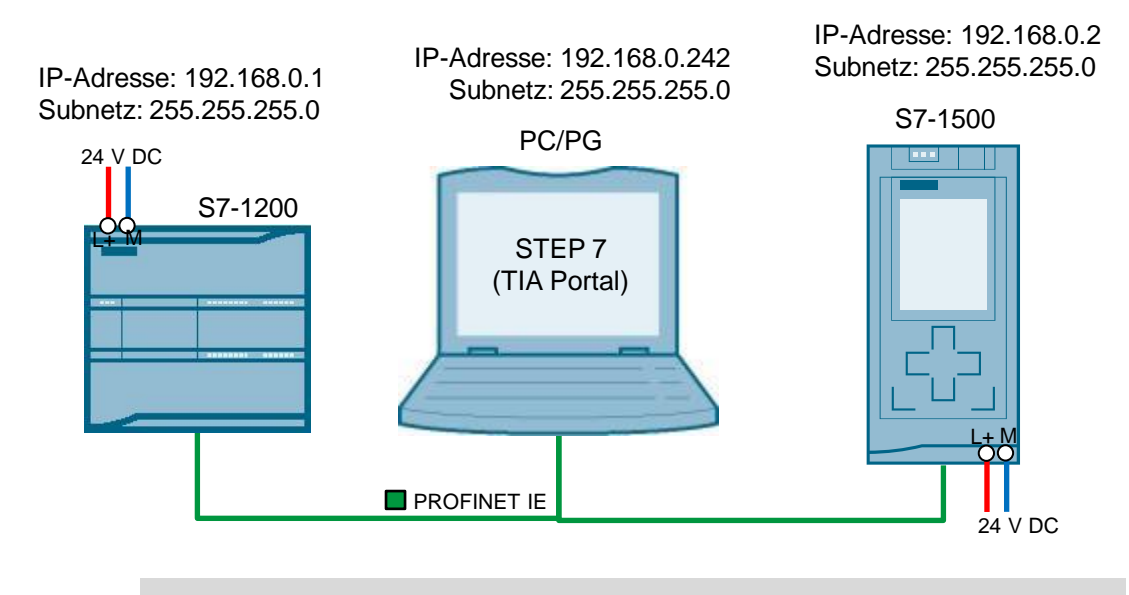

**Note** Always follow the installation guidelines in order to connect all the components.

- Manua[l SIMATIC S7-1200](https://support.industry.siemens.com/cs/ww/en/view/109764129/108867875211) [\(\4\\)](#page-61-3)
- Manual **SIMATIC S7-1500** [\(\8\\)](#page-61-8)

#### Table 6-1

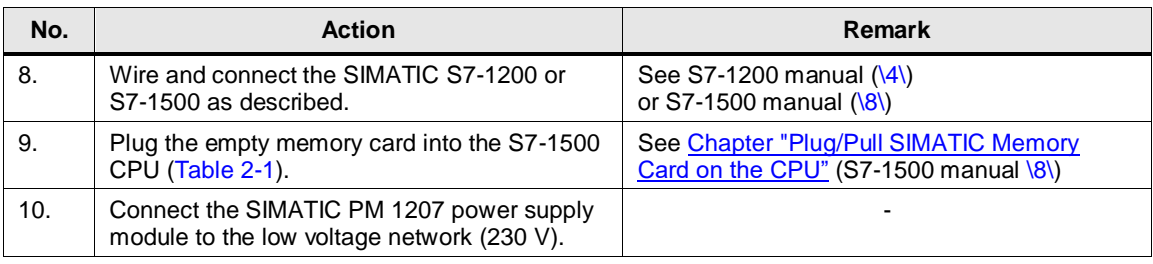

6.2 Commissioning

# <span id="page-42-0"></span>**6.2 Commissioning**

This chapter describes the steps for installing the sample code.

#### <span id="page-42-1"></span>**6.2.1 Network connections**

The LAN network card of the programming device requires a static IP address to configure the controller. The configuration of the LAN connection is described below.

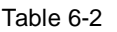

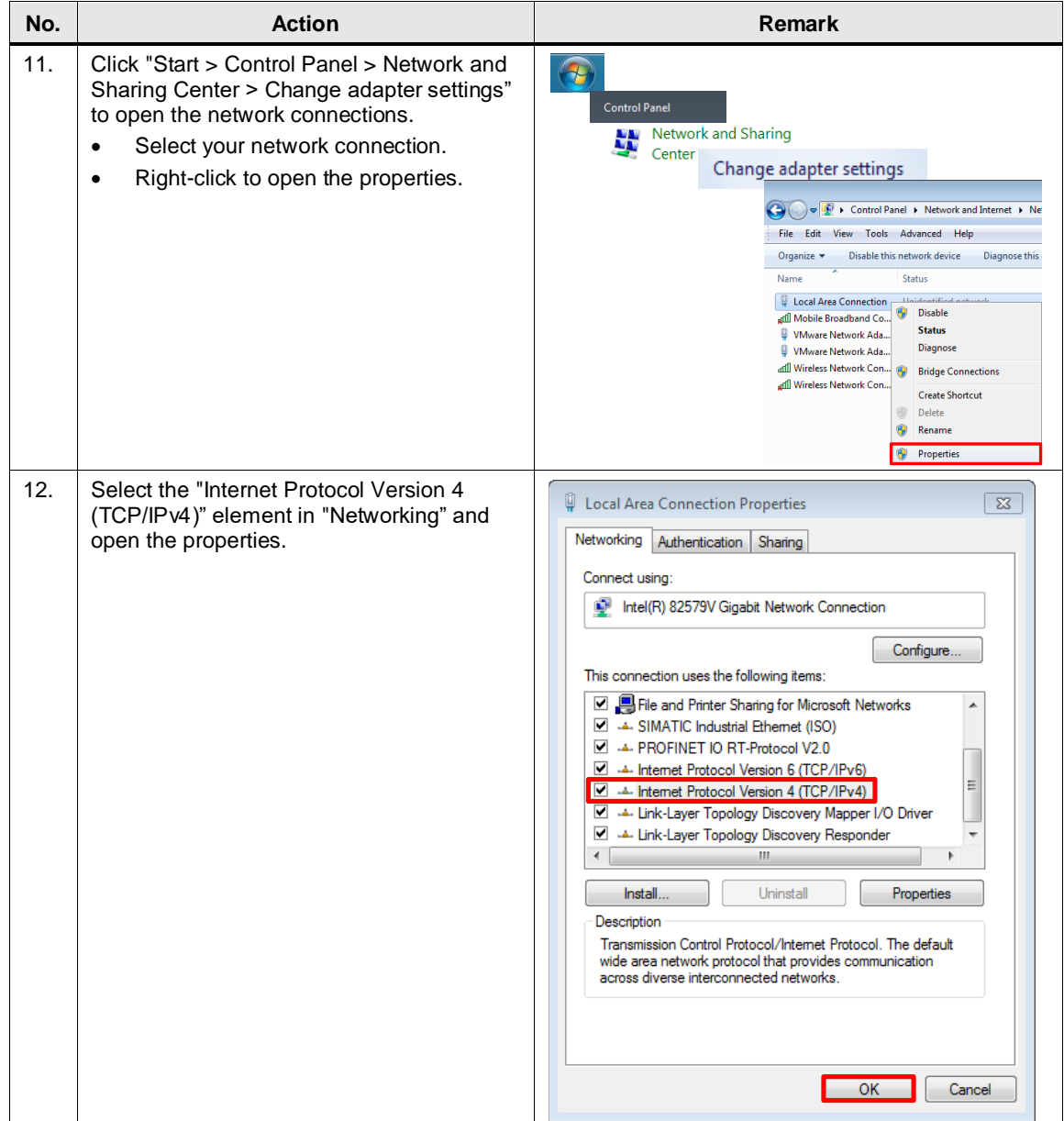

#### 6 Installation and Commissioning

#### 6.2 Commissioning

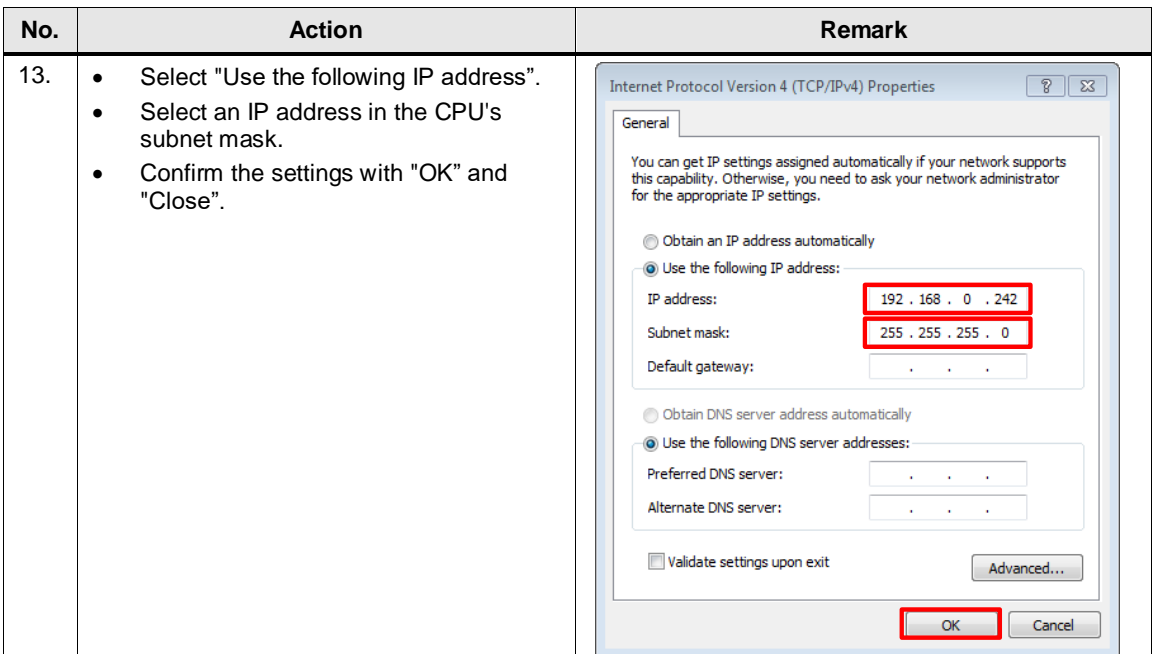

# <span id="page-43-0"></span>**6.2.2 Setting PG/PC interface**

#### Table 6-3

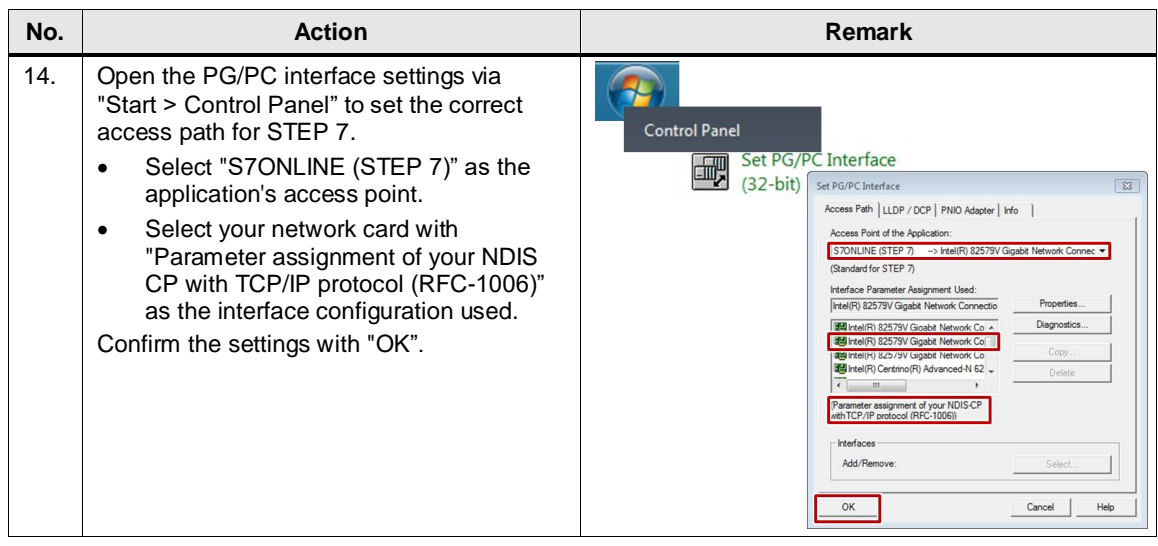

#### 6.2 Commissioning

#### <span id="page-44-0"></span>**6.2.3 Downloading to the controller**

Below, the successful installation of STEP 7 (minimum "Basic" license for SIMATIC S7-1200 or "Professional" license for SIMATIC S7-1500) is assumed.

Table 6-4

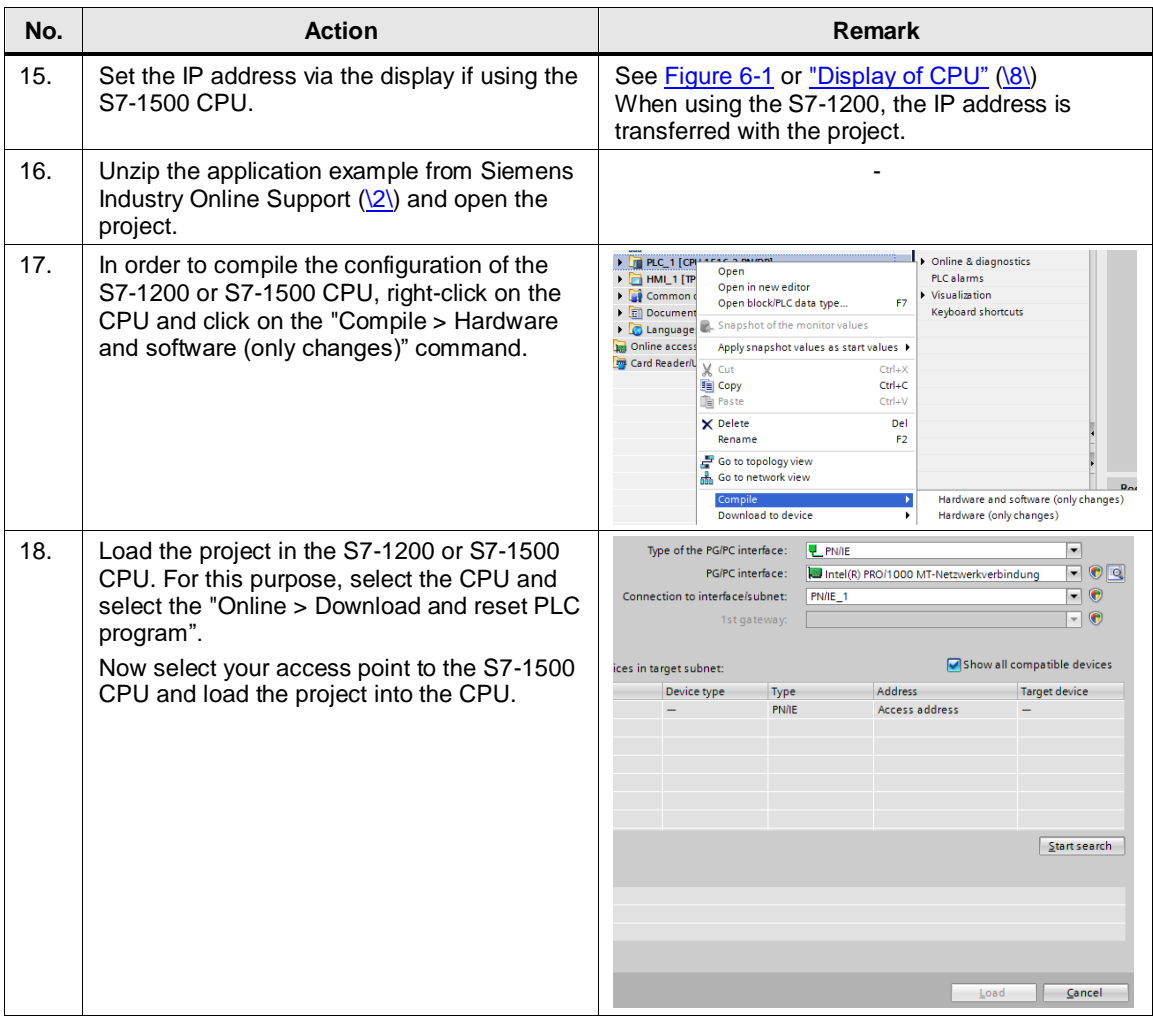

**Note** For more information on th[e "Loading blocks for S7-1200/1500"](https://support.industry.siemens.com/cs/ww/en/view/109755202/111796795531) topic, please refer to the STEP 7 manual  $(\text{see } \langle 9 \rangle)$ .

7.1 Preparation

# <span id="page-45-0"></span>**7 Operating the Application Example**

The application example is operated via the "WatchTable".

# <span id="page-45-1"></span>**7.1 Preparation**

Selecting the technology objects "PID Temp" as individual instance enables you can to use the commissioning wizard and to watch the courses of the curves.

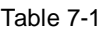

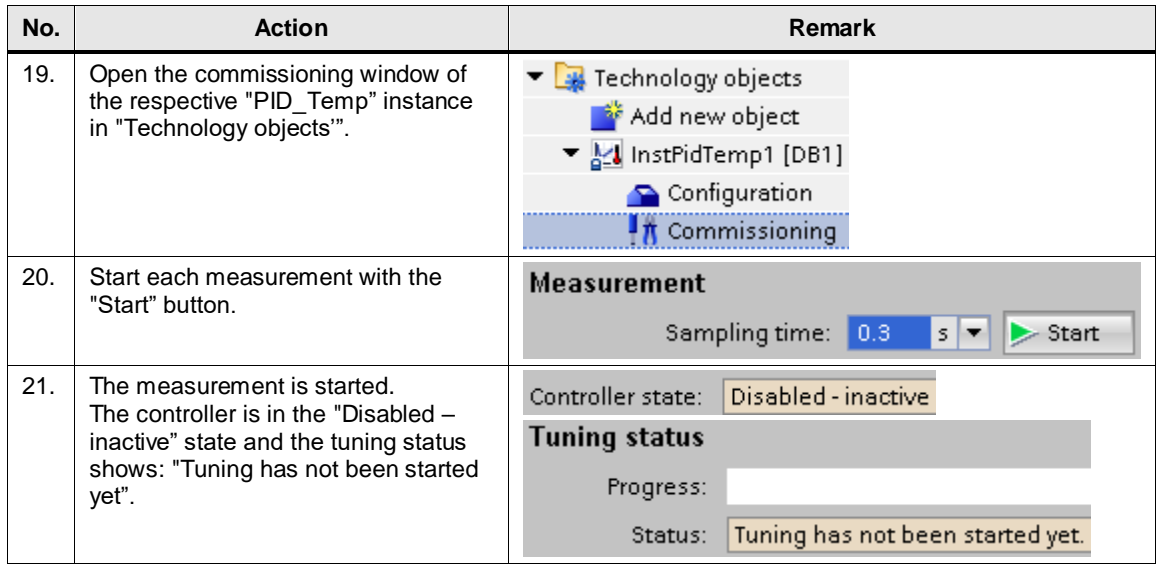

**Note** You get to the state before the first commissioning with the start values of all PID parameters, by selecting the controller and via the "Online [> Download and reset](https://support.industry.siemens.com/cs/ww/en/view/108210036/45405046283)  [PLC program](https://support.industry.siemens.com/cs/ww/en/view/108210036/45405046283) [\(\3\\)](#page-61-2).

**Note** You can also simulate the controller part of the S7-1500 of the application example with PLCSIM. To do this, follow the notes in the function manual [\(\3\\)](#page-61-2), chapter ["Simulating PID\\_Temp with PLCSIM"](https://support.industry.siemens.com/cs/ww/de/view/108210036/90933571595).

#### 7.2 Pretuning

# <span id="page-46-0"></span>**7.2 Pretuning**

Carry out the following steps for the synchronous pretuning (first heating, then cooling for heating/cooling controllers) of multi-zone controllers.

Table 7-2

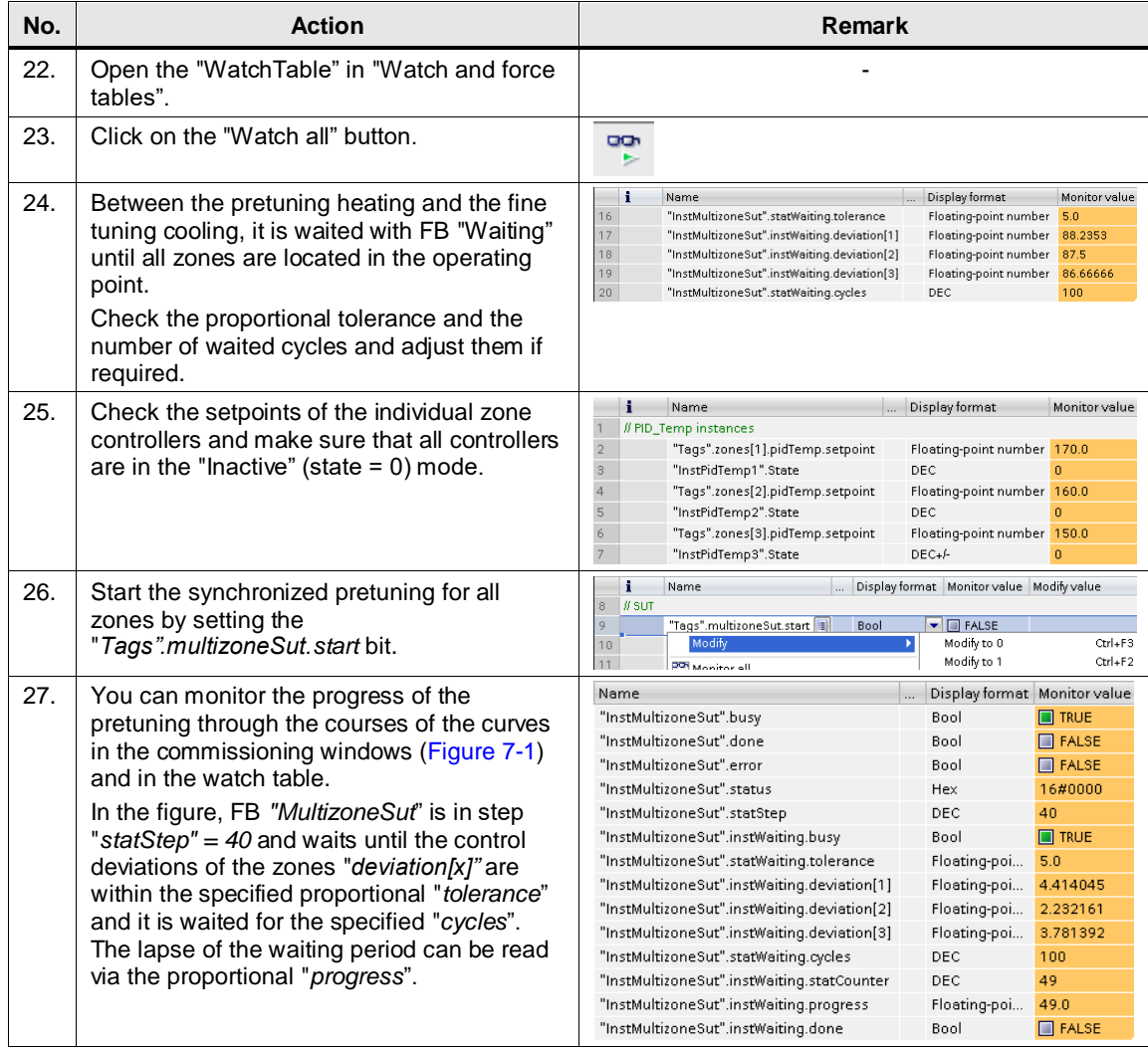

#### 7.2 Pretuning

<span id="page-47-1"></span>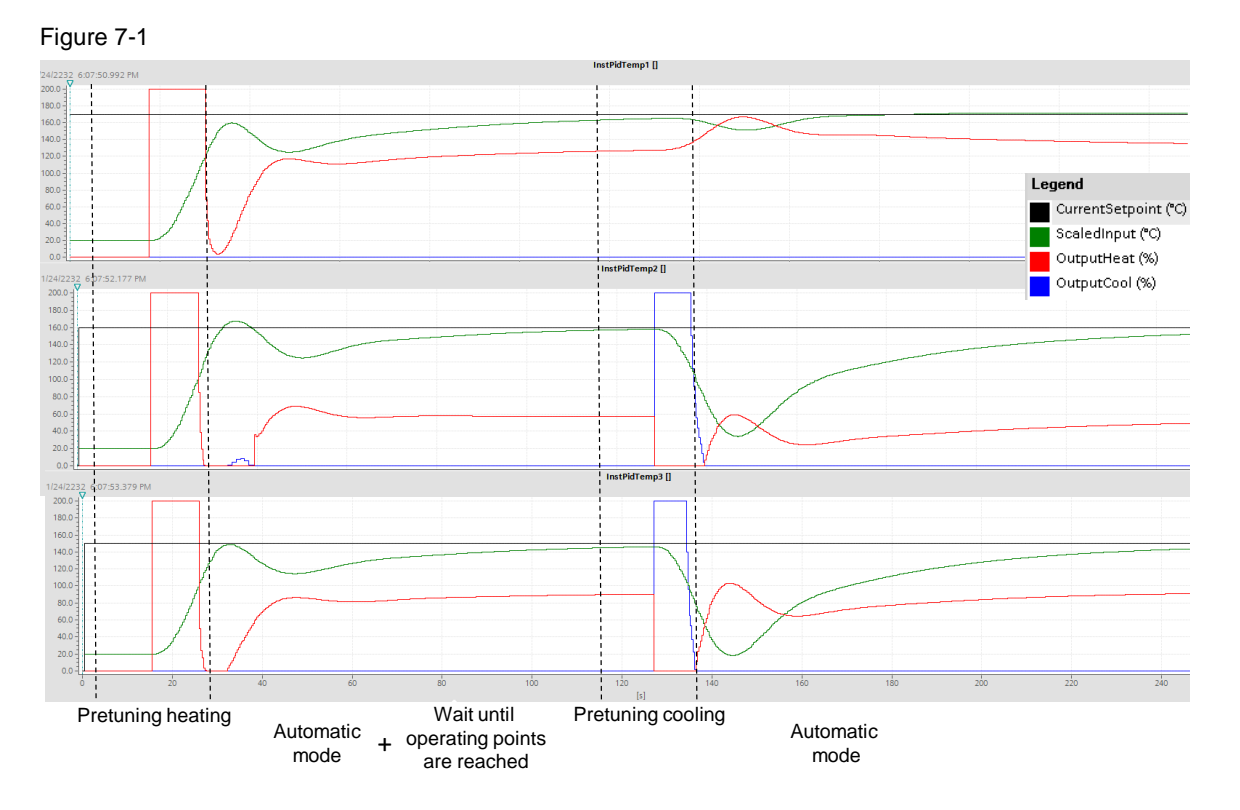

The pretuning heating is started with the calculations of the standard deviation, followed by simultaneous setpoint jumps heating with the determination of the turning points of the temperature curves. Afterwards the automatic mode of the controllers waits that the respective operating point is reached, before the pretuning cooling is carried for the heating/cooling controllers (zone 2 and 3). During this time the controller of zone 1 remains in automatic mode. With the completion of the last pretuning cooling (zone 2) the FB "MultizoneSut" is successfully processed.

### <span id="page-47-0"></span>**7.2.1 Disturbance variable compensation**

A statement regarding quality of the parameters found can be made through the compensation of disturbance variables.

This can take place in real operation, for example, through the switching on of a hot air blower on the extruder housing.

<span id="page-47-2"></span>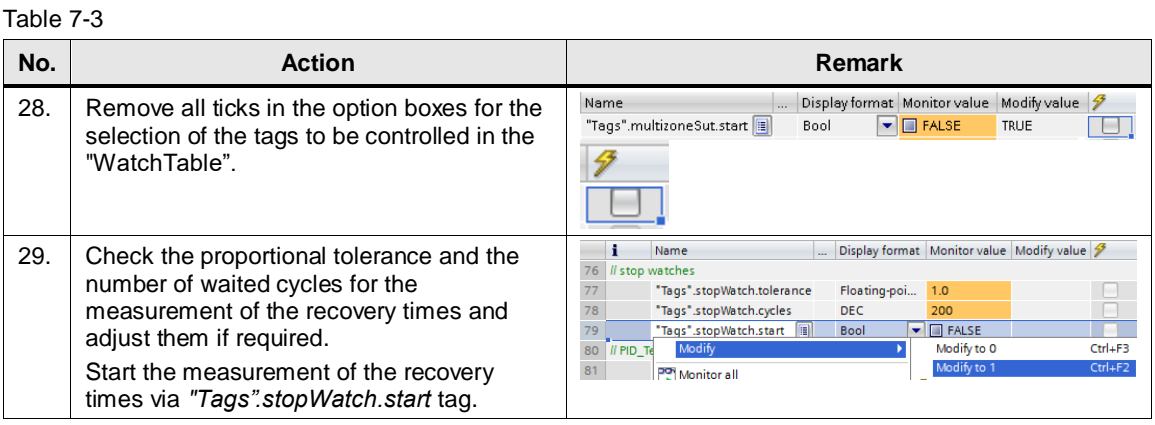

To do this in the simulated application example, proceed as follows:

#### 7.2 Pretuning

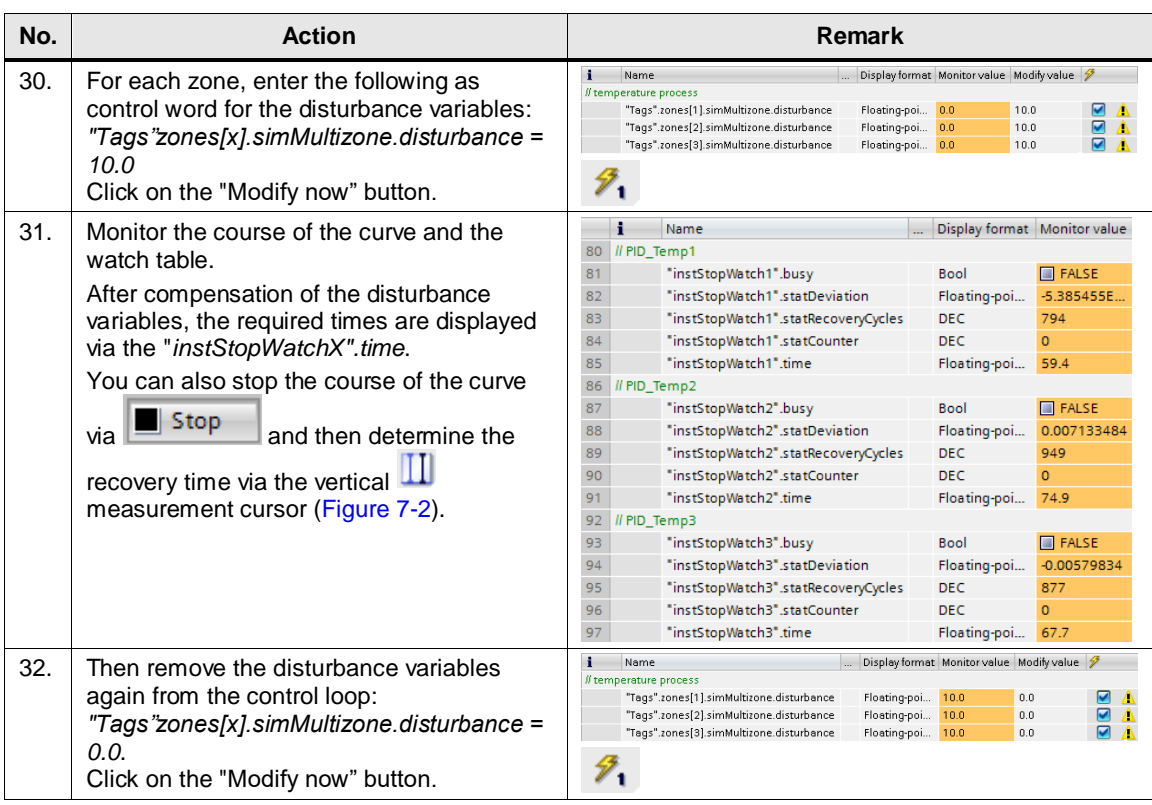

<span id="page-48-0"></span>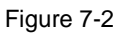

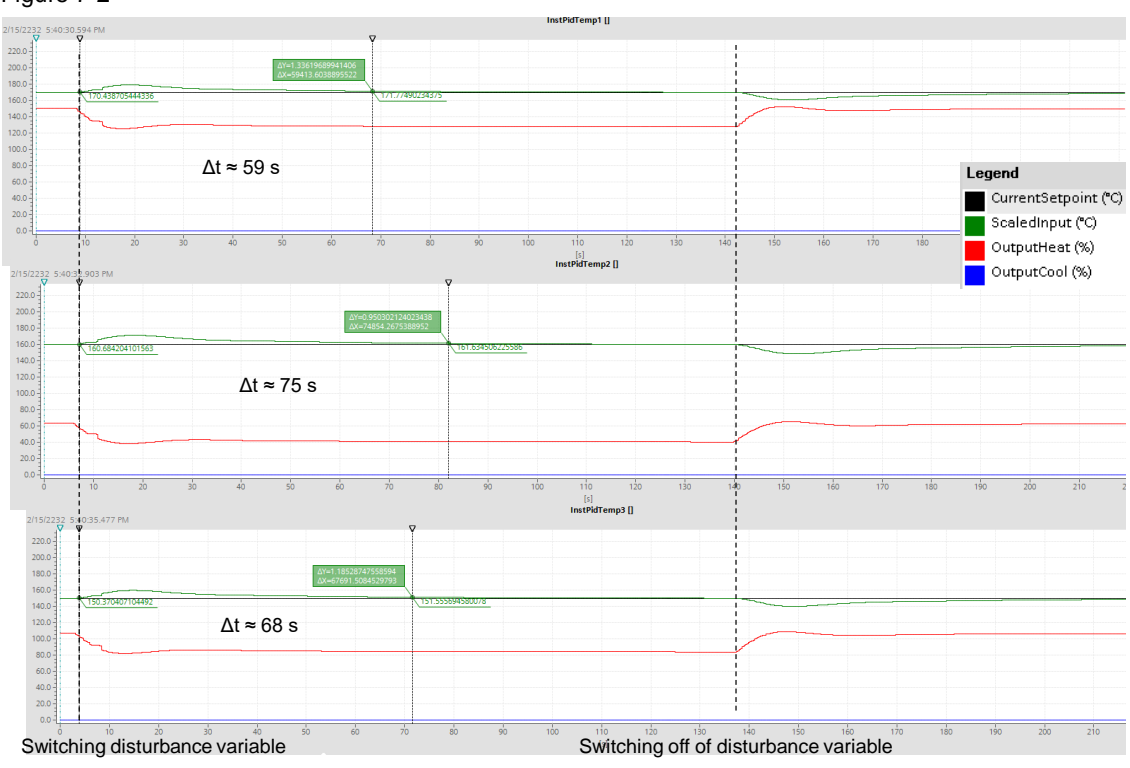

#### 7.2 Pretuning

For the disturbance variable compensation in the opposite energy type, the controller has to change into this energy type first. Proceed as follows:

#### <span id="page-49-0"></span>Table 7-4

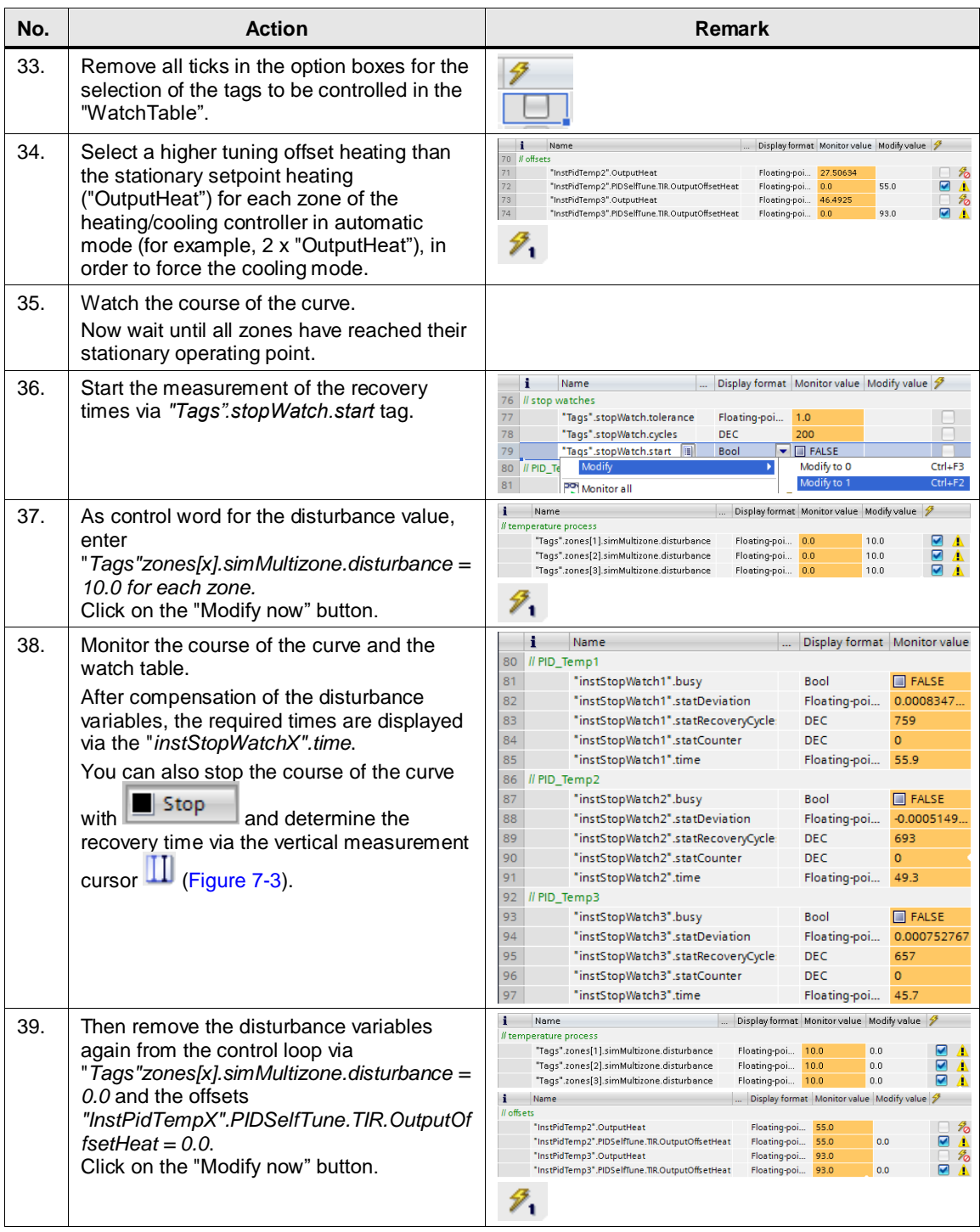

#### 7.3 Fine tuning

<span id="page-50-1"></span>Figure 7-3

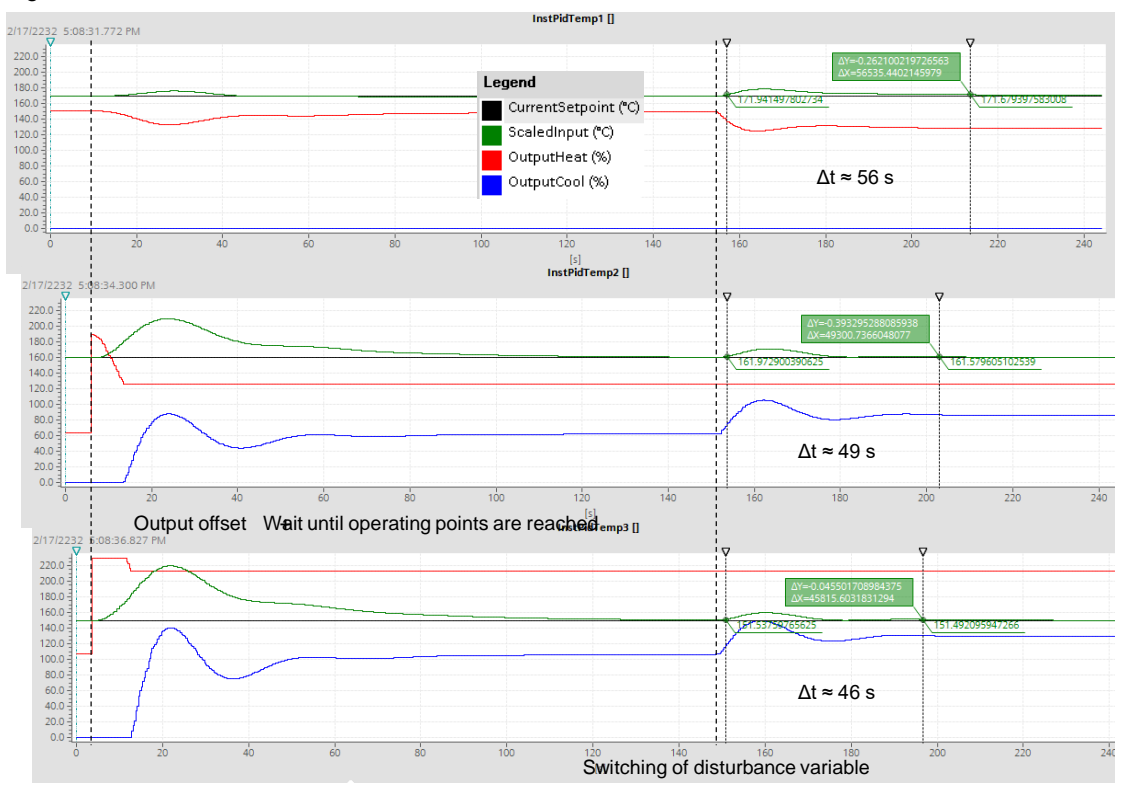

Since the controller for zone 1 is a pure heating controller, the previously determined disturbance variable recovery time is confirmed here.

# <span id="page-50-0"></span>**7.3 Fine tuning**

Perform the following steps to synchronize the fine tuning of multi-zone controllers.

<span id="page-50-2"></span>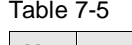

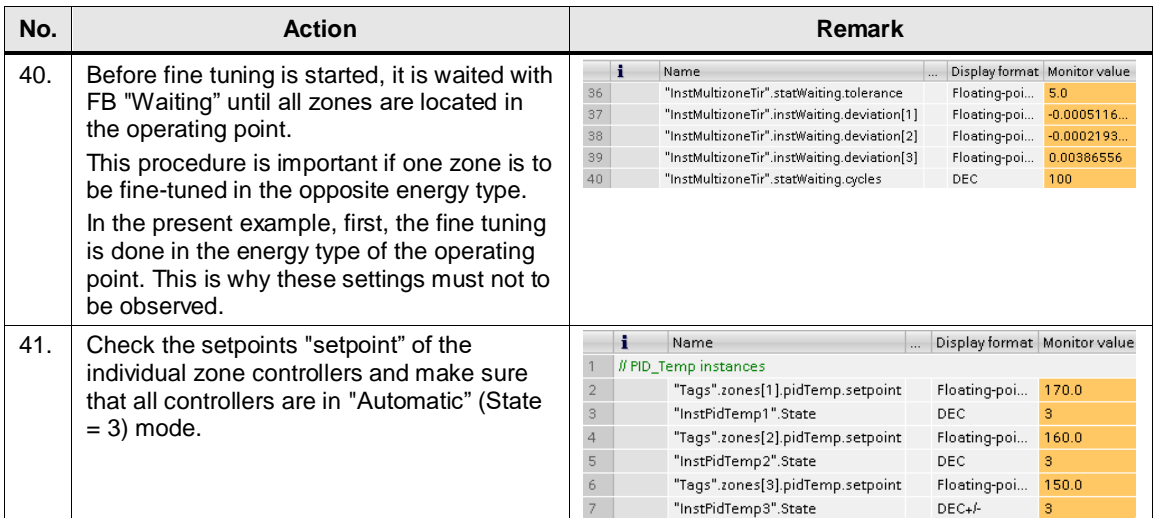

### 7.3 Fine tuning

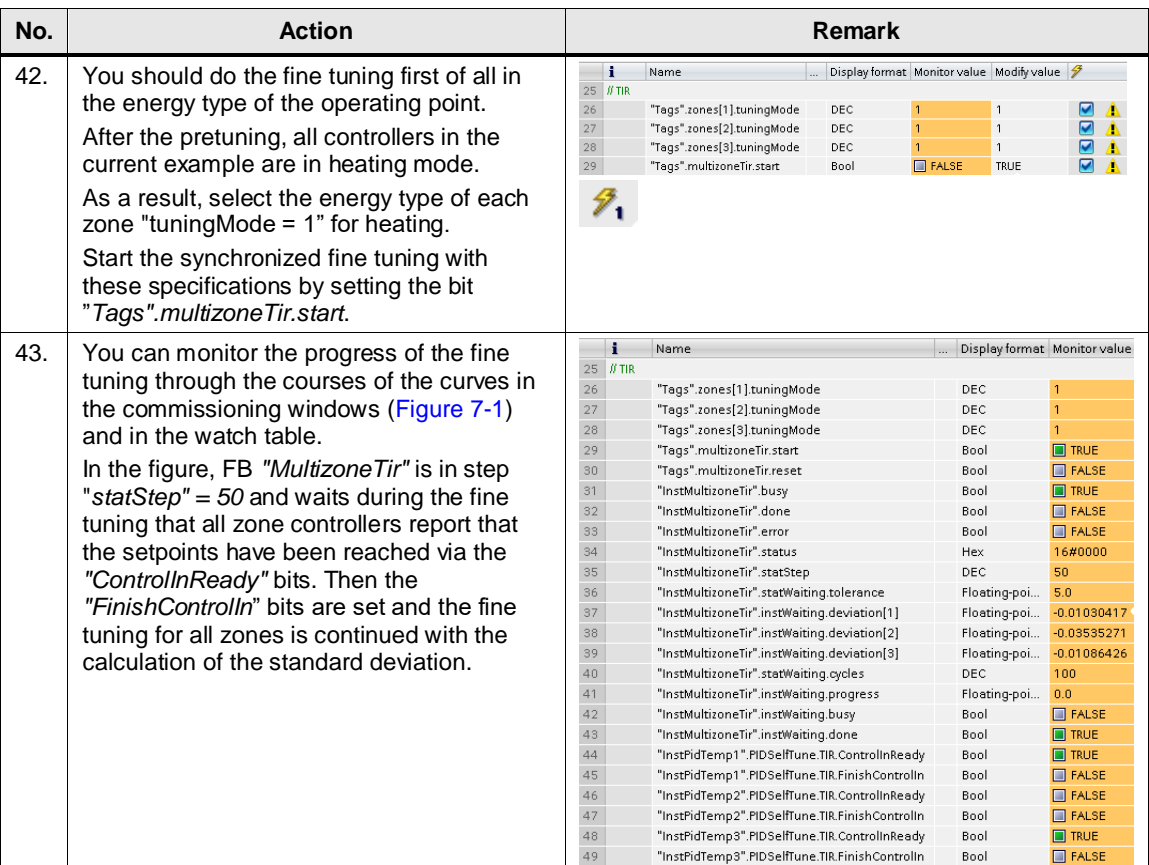

#### 7.3 Fine tuning

Figure 7-4

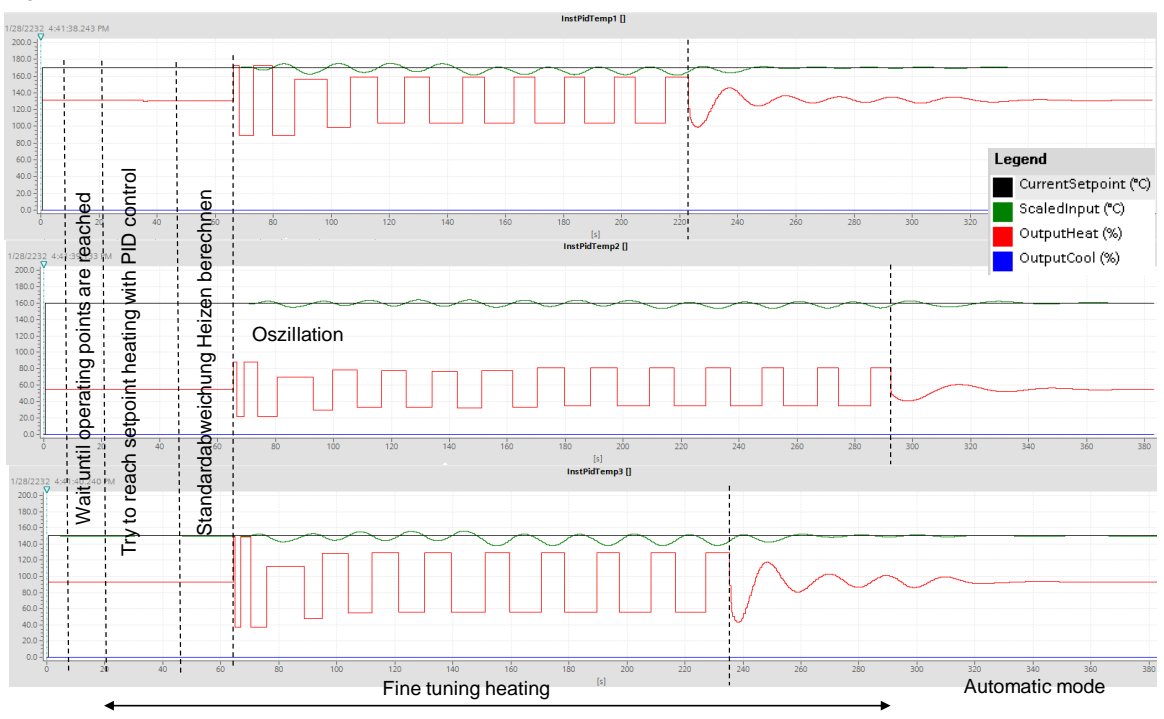

The FB "MultizoneTir" waits until all operating points have been reached (only required if the opposite energy type is to be fine-tuned).

Afterwards it is tried to reach the setpoints with the existing PID parameters as part of the fine tuning, in order to calculate the standard deviation synchronously and to initiate the oscillation of the actual values via variation of the manipulated variables.

The PID parameters for each zone are recalculated from amplitude and frequency of the actual value oscillations.

With the completion of the last fine tuning (zone 2) the FB "MultizoneTir" is successfully processed.

#### <span id="page-52-0"></span>**Disturbance variable compensation**

Repeat the procedure from [Table 7-3,](#page-47-2) to be able to evaluate the control quality of the parameters found.

In the process, keep the tolerance specification and the number of waited cycles to be able to compare the detected times for the disturbance variable compensation with each other.

#### 7.3 Fine tuning

Figure 7-5

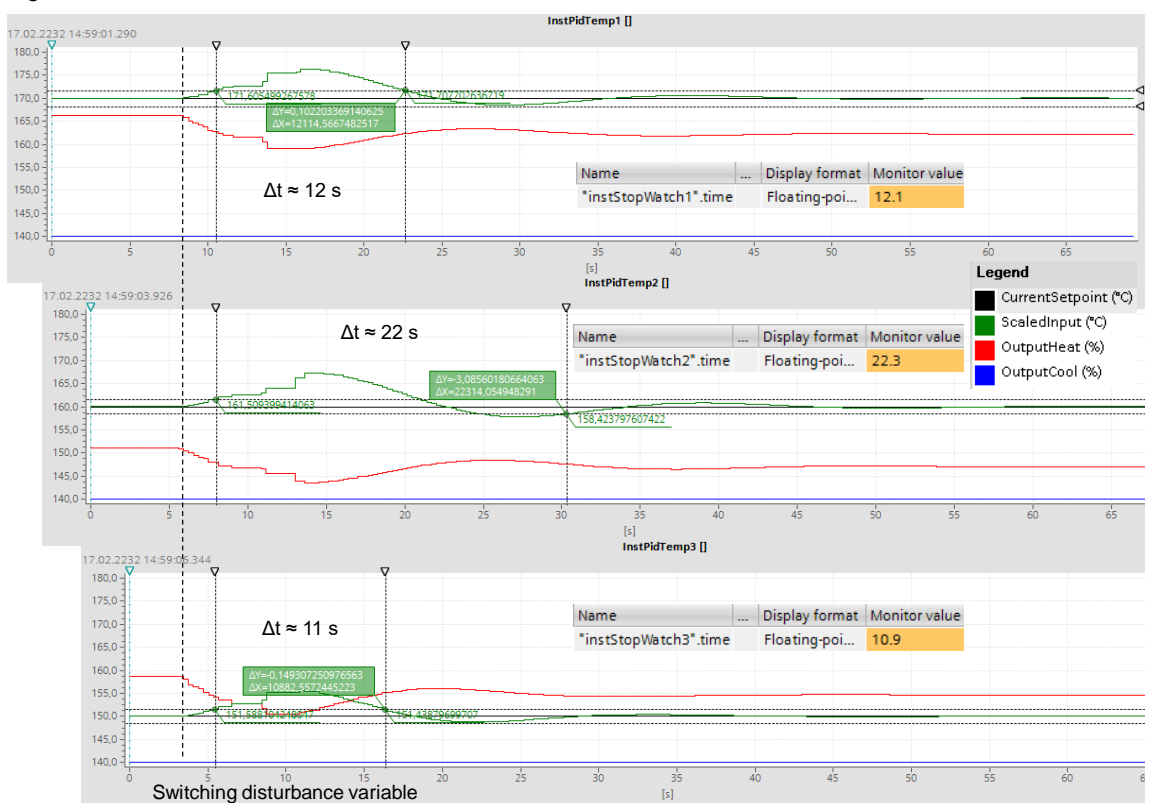

### <span id="page-53-0"></span>**7.3.1 Tuning of the opposite energy type**

With the FB "MultizoneTir" you can also fine tune the other energy type (other than the present one) for heating/cooling controllers. In the present example this is the energy type cooling for zone 2 and 3.

Table 7-6

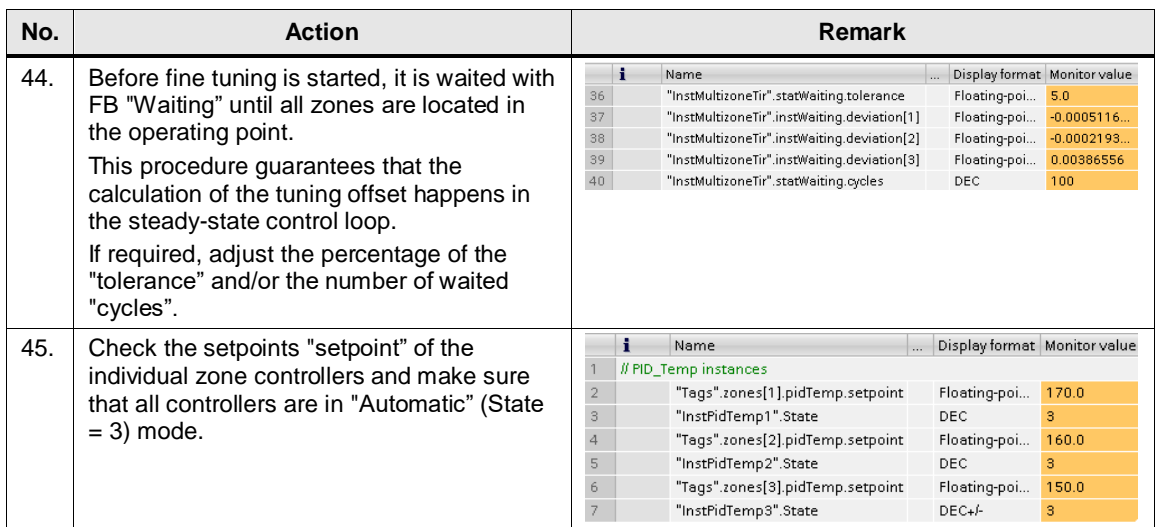

#### 7.3 Fine tuning

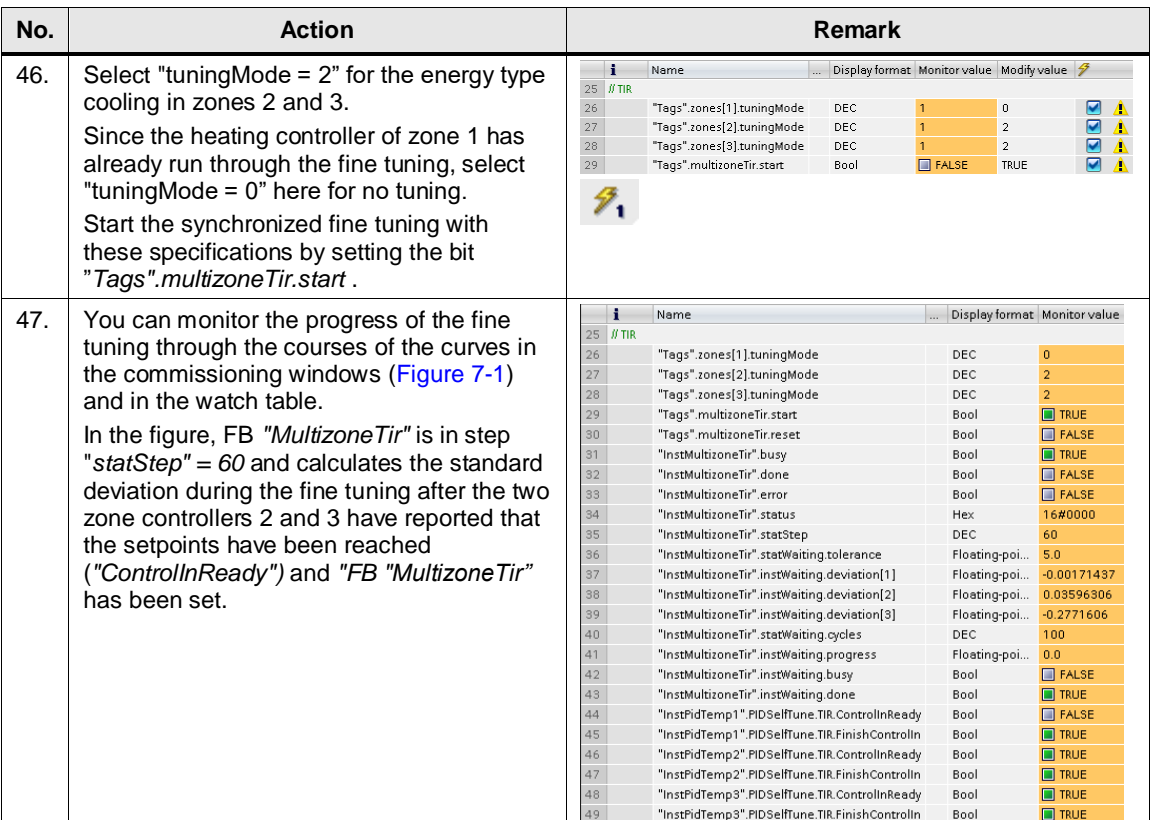

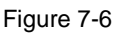

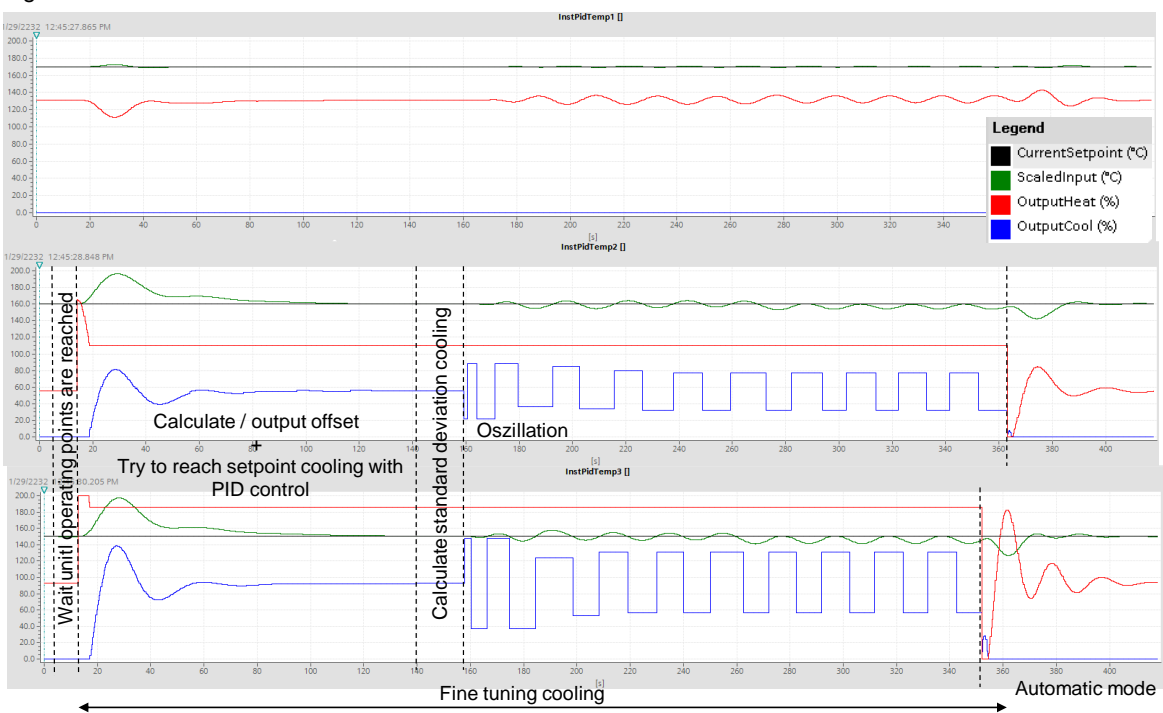

#### 7.3 Fine tuning

The FB "MultizoneTir" waits until all operating points have been reached before the FCs "TirOffset" calculate and output the heating tuning offsets.

This increase of the heating manipulated variables forces the zone controllers 2 and 3 to energy type cooling, in order to maintain the setpoint.

Afterwards it is tried to reach the setpoints with the existing PID parameters as part of the fine tuning, in order to calculate the standard deviation synchronously and to initiate the oscillation of the actual values via variation of the manipulated variables.

The PID parameters for each zone are recalculated from amplitude and frequency of the actual value oscillations.

With the completion of the last fine tuning (zone 2) the FB "MultizoneTir" is successfully processed.

#### <span id="page-55-0"></span>**Disturbance variable compensation**

Repeat the procedure from [Table 7-4,](#page-49-0) to be able to evaluate the control quality of the parameters found.

In the process, keep the tolerance specification and the number of waited cycles to be able to compare the detected times for the disturbance variable compensation with each other.

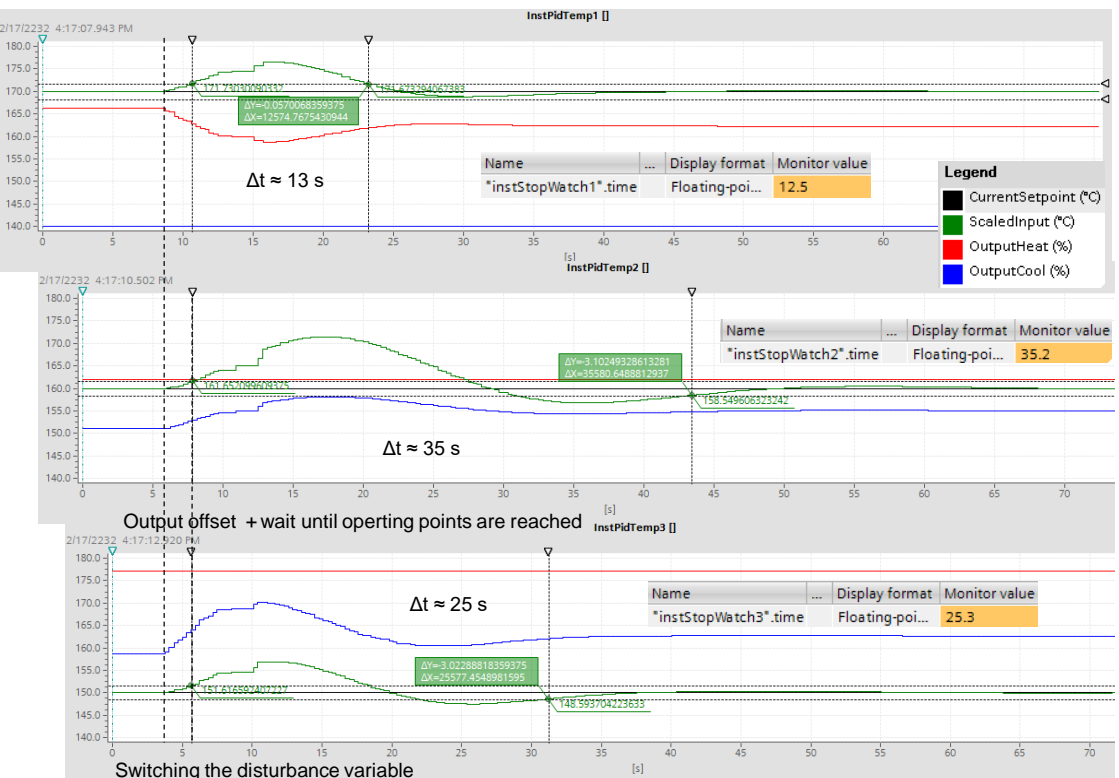

#### Figure 7-7

Since the controller for zone 1 is a pure heating controller, the previously determined disturbance variable recovery time is confirmed here.

#### <span id="page-56-0"></span>7.3 Fine tuning

| <b>Zones</b>  | <b>Energy type</b> | <b>Pretuning</b> | <b>Fine tuning</b> |
|---------------|--------------------|------------------|--------------------|
|               | Heating            | 58 s             | 12 <sub>s</sub>    |
| $\mathcal{P}$ | Heating            | 75 <sub>s</sub>  | 22s                |
|               | Cooling            | 49 s             | 35 <sub>s</sub>    |
| 3             | Heating            | 68 s             | 11 s               |
|               | Cooling            | 46 s             | 25 <sub>s</sub>    |

Table 7-7: Disturbance variable recovery time according to tuning types

[Table 7-7](#page-56-0) shows that the fine tuning leads to a faster compensation of manipulated variables then the pretuning.

# <span id="page-57-0"></span>**8 Further Notes, Tips and Tricks**

# <span id="page-57-1"></span>**8.1 Adjusting simulation**

During the handling processing of an extruder, at times so much heat is created through friction and shearing of the material (for example, plastic granulate) that cooling is necessary.

In order to recreate this behavior within the simulation block, a disturbance variable can be connected for the respective zone.

For example, zone 2 is to cool after commissioning through the pretuning in automatic mode to reach the setpoint.

To do this, empirically determine the value for the

*"Tags".zones[2].simMultizone.disturbance* disturbance value (for example, *40.0*). First of all, the synchronous fine tuning of the zones takes place in the respective energy type of the controller:

- Zone 1: Heating (*"Tags".zones[1].tuningMode = 1*)
- Zone 2: Cooling (*"Tags".zones[1].tuningMode = 2*)
- Zone 3: Heating (*"Tags".zones[1].tuningMode = 1*)

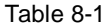

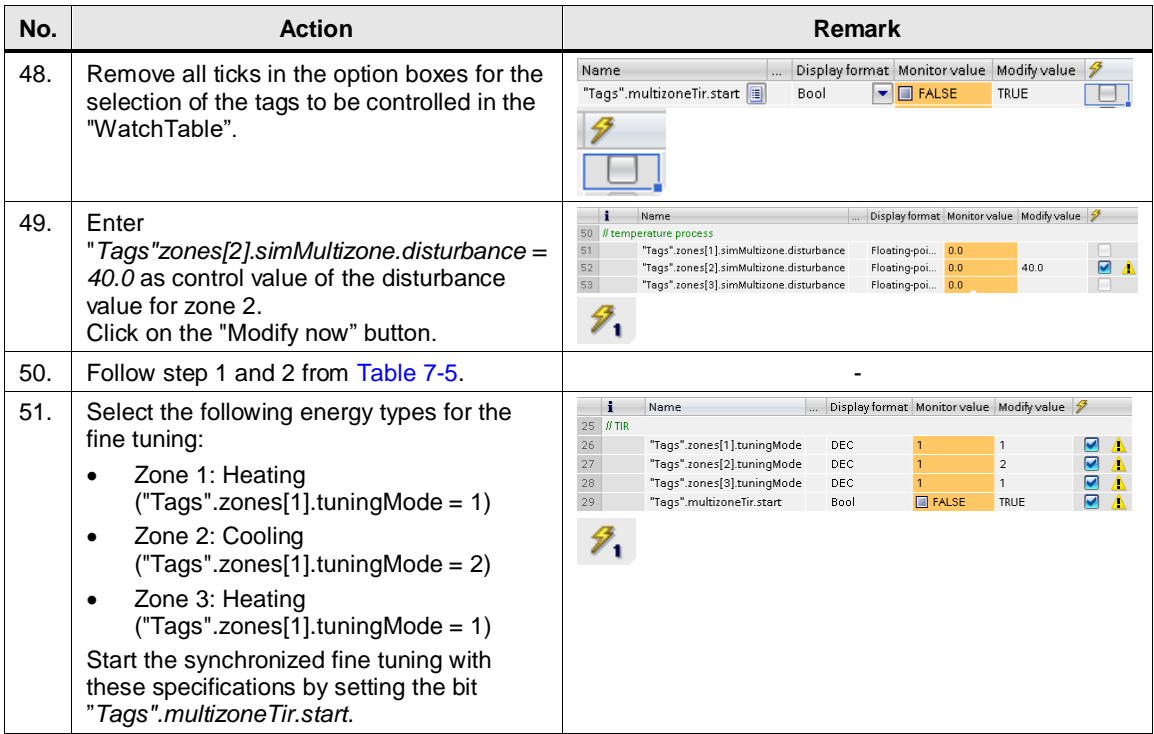

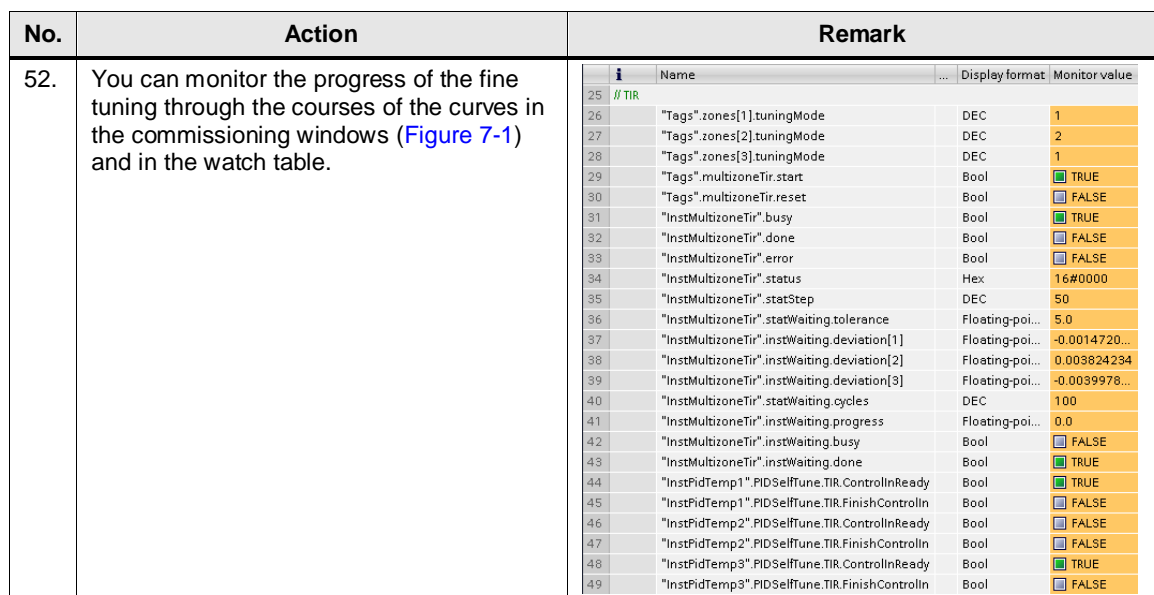

#### Figure 8-1

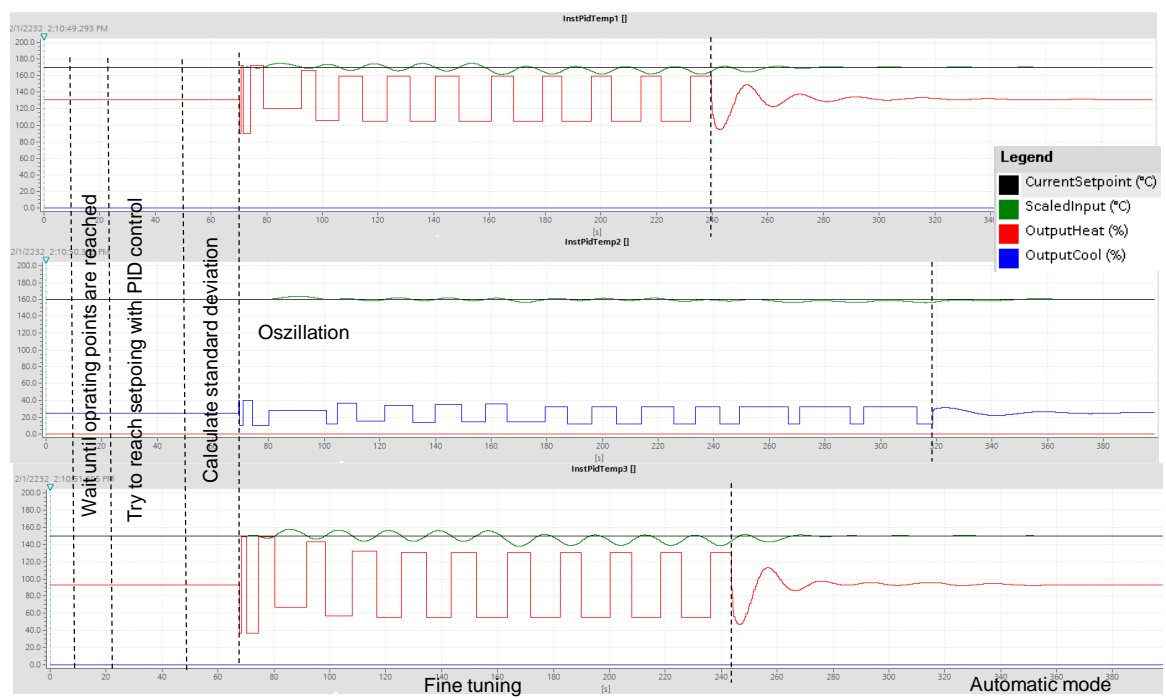

# <span id="page-59-0"></span>**8.2 Fine tuning in the event of strong coupling**

In the event of strong thermal coupling of the zones, the neighboring zones should not be fine-tuned simultaneously.

Here you should put the neighboring zones during the fine tuning to manual mode by maintaining the manipulated variable.

If the system tends to oscillate during the disturbance variable compensation after the fine tuning, this points towards a negative influence of the neighboring zones to finding parameters of the fine-tuned zones.

In chapter [7.3.1](#page-53-0) zone 1 was not fine-tuned but left in automatic mode during the fine tuning of zones 2 and 3.

Analog to this, the neighboring zones are put into manual mode by the respective commissioning editor and are assigned with *"Tags".zones[x].tuningMode = 0* (do not carry out fine tuning) for the fine tuning energy type specification.

For the complete fine tuning of all zones, this approach is carried out once for even-numbered zones and is this then repeated with the odd-numbered zones.

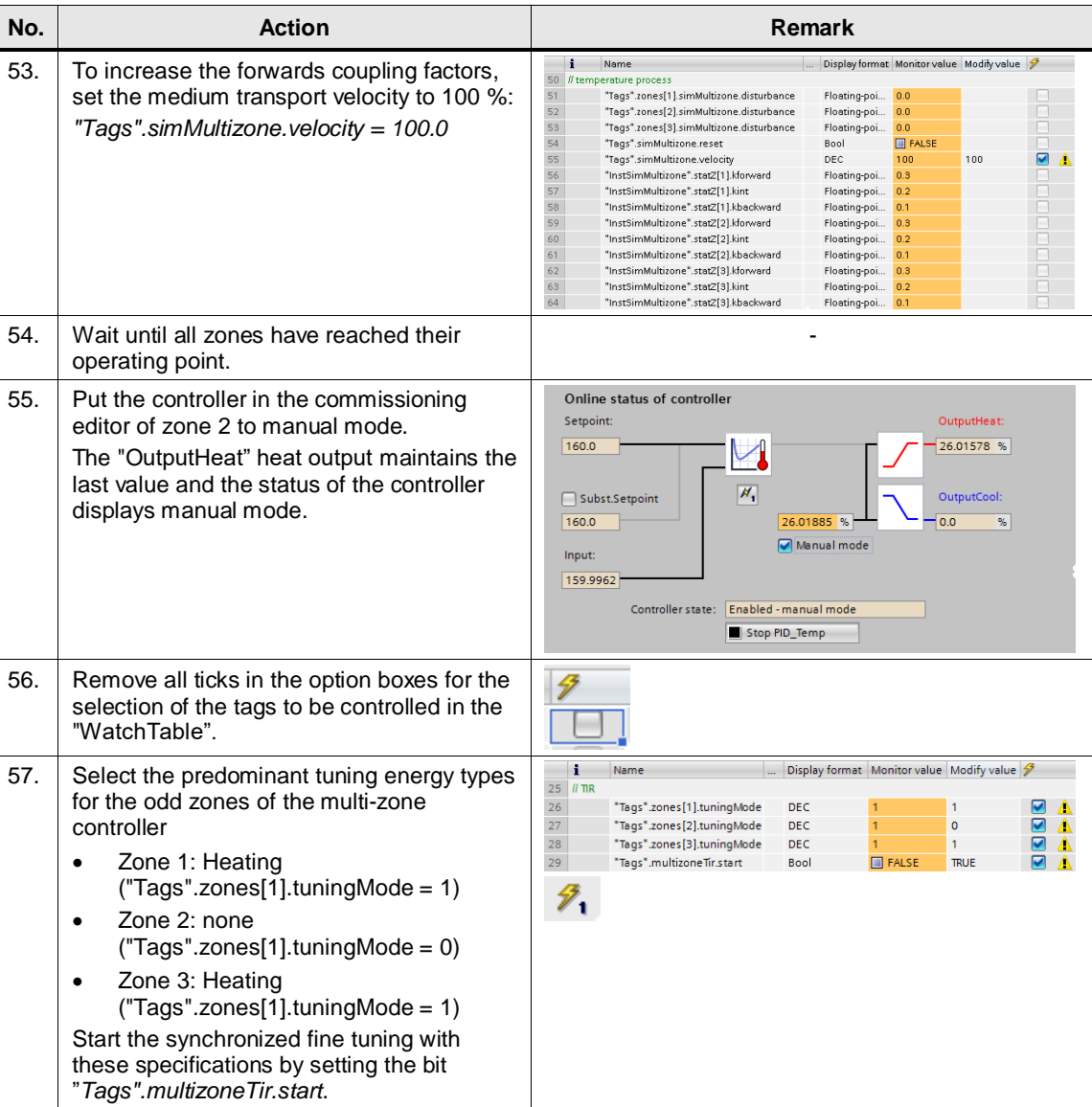

#### Table 8-2

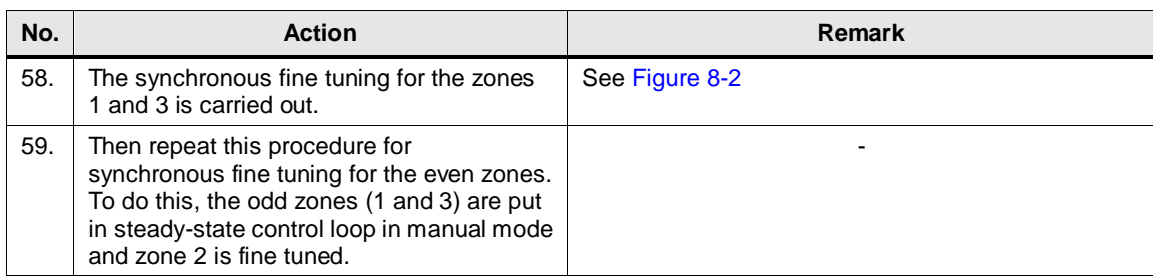

#### <span id="page-60-0"></span>Figure 8-2

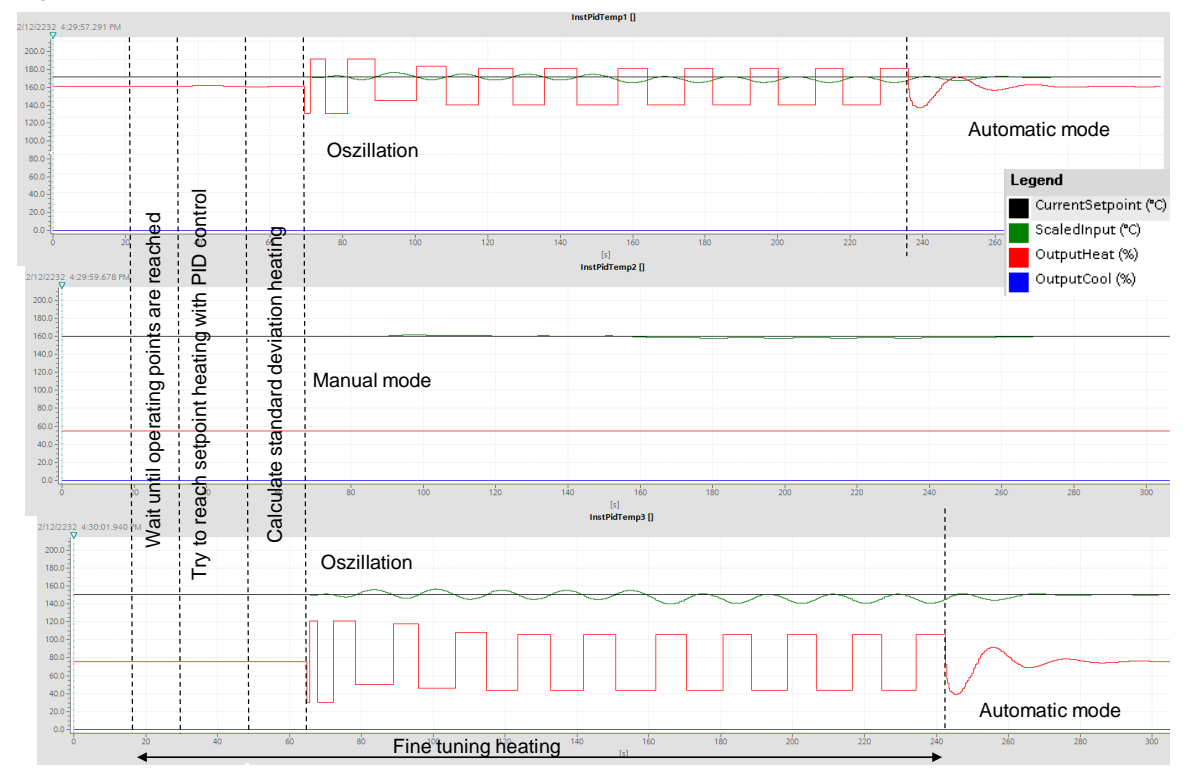

# <span id="page-61-0"></span>**9 Links & Literature**

Table 9-1

<span id="page-61-9"></span><span id="page-61-7"></span><span id="page-61-5"></span><span id="page-61-3"></span><span id="page-61-2"></span>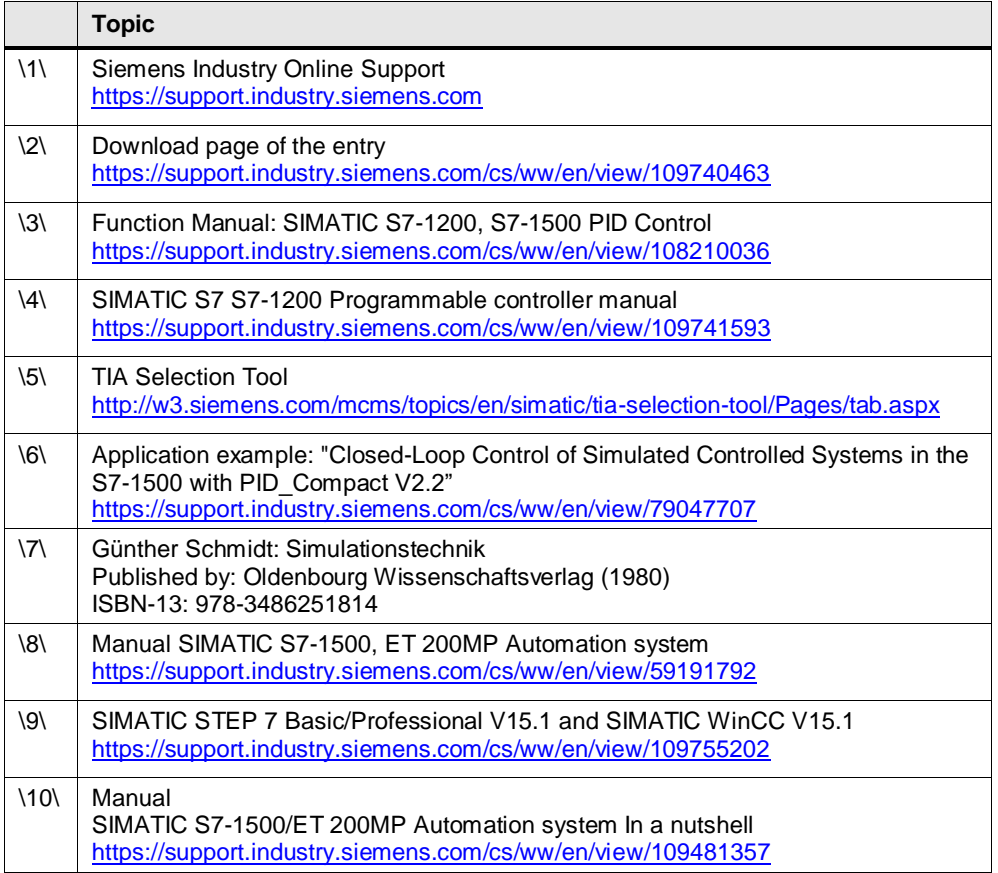

# <span id="page-61-10"></span><span id="page-61-8"></span><span id="page-61-6"></span><span id="page-61-4"></span><span id="page-61-1"></span>**10 History**

Table 10-1

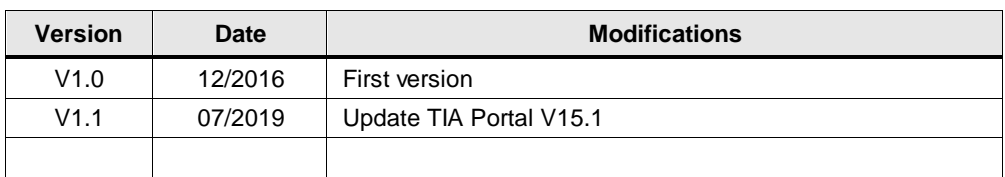